# **HD32.2 WBGT INDEX ITALIANO**

Il **kit** per l'analisi del WBGT è composto da:

- strumento **HD32.2**, 4 batterie alcaline da 1.5V tipo AA , manuale d'istruzioni, valigia.
- **Software DeltaLog10 Ambienti caldi: analisi WBGT.**

Le **sonde** necessarie per la misura del WBGT sono:

- Sonda di temperatura di bulbo secco **TP3207.2**.
- Sonda globotermometro **TP3276.2**.
- Sonda di temperatura di bulbo umido a ventilazione naturale **HP3201.2**.

Il livello qualitativo dei nostri strumenti è il risultato di una continua evoluzione del prodotto. Ciò può portare a delle differenze fra quanto scritto in questo manuale e lo strumento che avete acquistato. Non possiamo del tutto escludere errori nel manuale, ce ne scusiamo. I dati, le figure e le descrizioni contenuti in questo manuale non possono essere fatti valere giuridicamente. Ci riserviamo il diritto di apportare modifiche e correzioni senza preavviso.

## **WBGT** Wet Bulb Globe Temperature Meter HD32.2

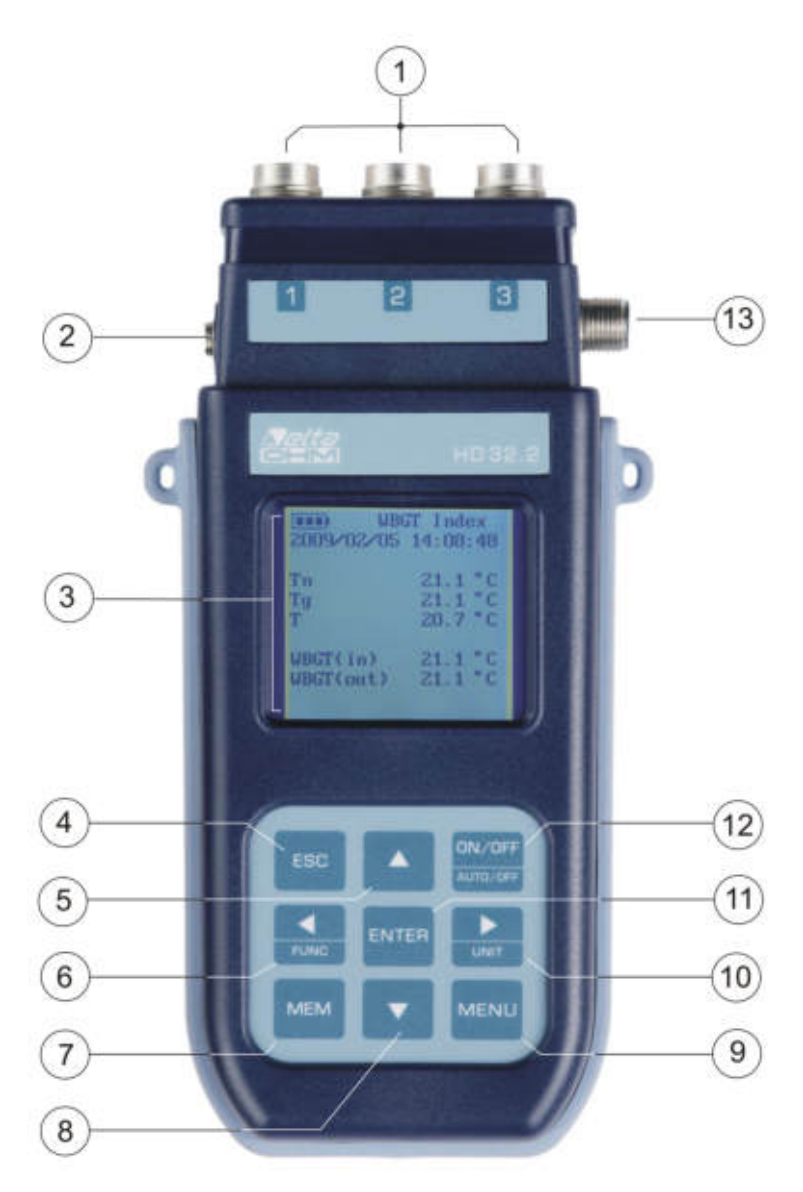

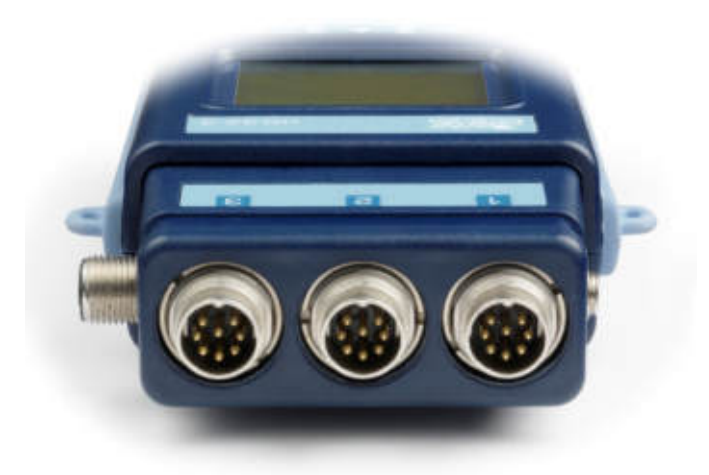

### **HD32.2**

- 1. Ingressi per le sonde **SICRAM**.
- 2. Ingresso per alimentatore.
- 3. Display grafico con retroilluminazione.
- 4. Tasto di navigazione **▲**: permette la navigazione all'interno dei menù. In funzionamento normale seleziona l'azzeramento dei dati statistici.
- 5. Tasto **ESC**: permette di uscire dal menù o, nel caso di sottolivello di menù, esce dalla visualizzazione del livello corrente.
- 6. Tasto di navigazione **◄**: permette la navigazione all'interno dei menù. In visualizzazione normale permette la visualizzazione dei dati statistici: massimo, minimo e media.
- 7. Tasto **MEM**: permette l'avvio e l'arresto della memorizzazione dei dati (logging).
- 8. Tasto di navigazione **▼**: permette la navigazione all'interno dei menù. In funzionamento normale annulla la scelta di azzeramento dei dati statistici.
- 9. Tasto **MENU**: permette l'ingresso e l'uscita dal menù di impostazione dei parametri di funzionamento dello strumento.
- 10. Tasto di navigazione **►**: permette la navigazione all'interno dei menù.
- 11. Tasto **ENTER**: all'interno dei menù conferma il dato inserito. In visualizzazione normale permette l'azzeramento dei dati statistici e stampa i dati immediati su stampante HD40.1.
- 12. Tasto **ON/OFF**: accende e spegne lo strumento.
- 13. Porta seriale **RS232** e **USB**.

### **INDICE**

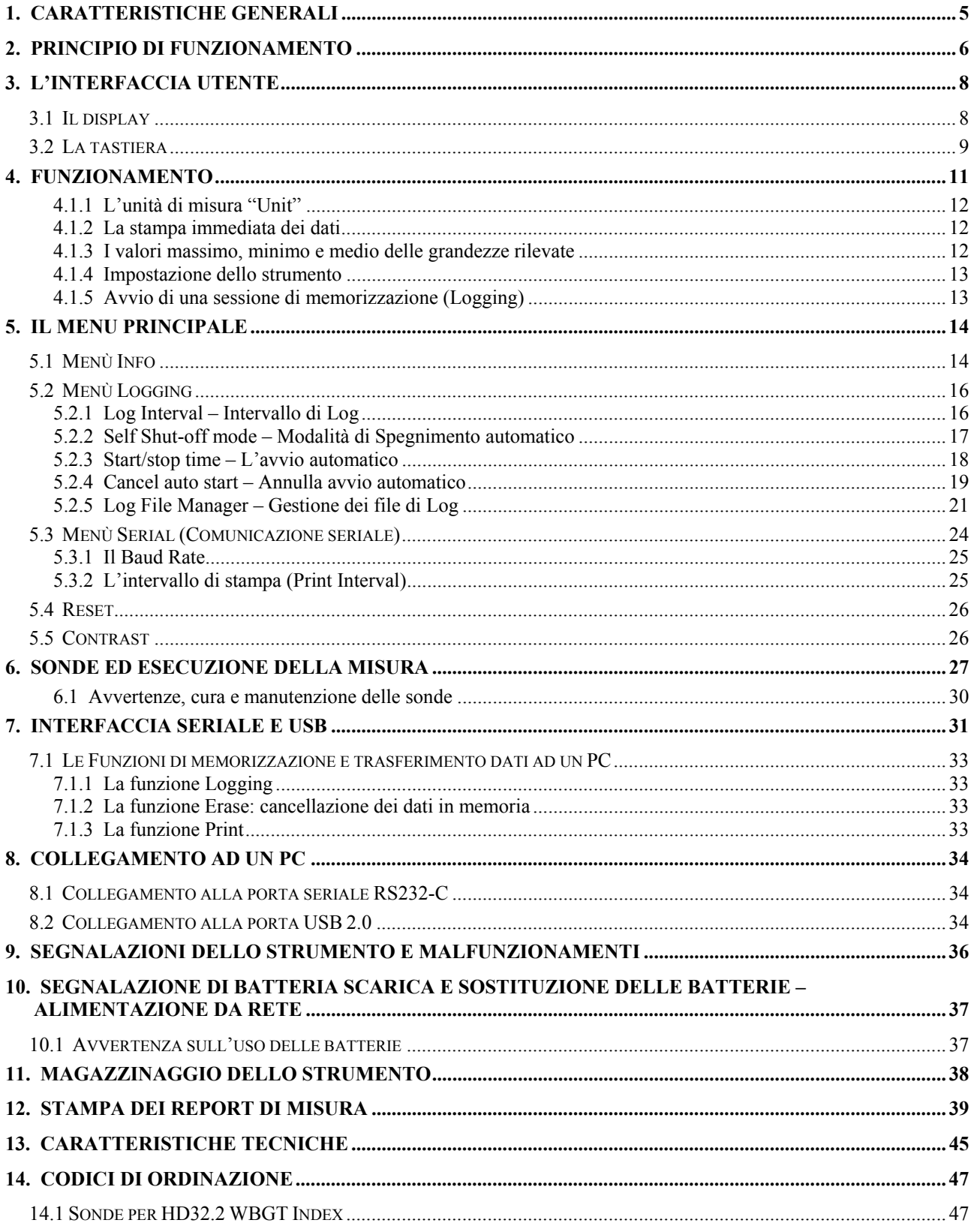

### **1. CARATTERISTICHE GENERALI**

L' **HD32.2** è stato studiato per l'analisi dell'indice **WBGT** (Wet Bulb Glob Temperature: temperatura a bulbo umido e del globo-termometro) in presenza o assenza di irraggiamento solare.

Lo strumento è dotato di tre ingressi per sonde con modulo SICRAM: le sonde dispongono di un circuito elettronico che dialoga con lo strumento, nella loro memoria permanente sono conservati i dati di taratura del sensore.

Tutte le sonde SICRAM possono essere inserite in uno qualunque degli ingressi: vengono riconosciute automaticamente all'accensione dello strumento.

Le **caratteristiche principali** dello strumento sono:

- **Logging:** acquisizione dei dati e memorizzazione all'interno dello strumento. Capacità di memoria: **64 sessioni di logging** distinte, con la possibilità di impostare l'intervallo di acquisizione dei campioni. Si può impostare la **durata della memorizzazione** e, con la funzione **auto-start**, è possibile impostare la data e l'ora di inizio e di fine di memorizzazione dei dati.
- L'**unità di misura** delle grandezze di temperatura visualizzate: °C, °F, °K.
- La **data** e l'**ora** del sistema.
- La visualizzazione dei parametri statistici **massimo, minimo, media** e la loro cancellazione.
- La velocità di trasferimento dei dati tramite la porta seriale RS232.

#### **NOTA: L'intervallo di acquisizione impostato vale per tutte le sonde collegate allo strumento.**

Lo strumento **HD32.2** è in grado di rilevare contemporaneamente le seguenti grandezze:

- Temperatura di globotermometro **Tg**.
- Temperatura di bulbo umido a ventilazione naturale **Tn**.
- Temperatura ambiente **T**.

Sulla base delle grandezze rilevate HD32.2 è in grado di calcolare:

- Indice WBGT(in) (Wet Bulb Glob Temperature: temperatura a bulbo umido e del globotermometro) in assenza di irraggiamento solare.
- Indice **WBGT(out)** (Wet Bulb Glob Temperature: temperatura a bulbo umido e del globotermometro) in presenza di irraggiamento solare.

### **2. PRINCIPIO DI FUNZIONAMENTO**

Con il termine di *microclima* si intendono quei parametri ambientali che influenzano gli scambi termici tra soggetto e ambiente negli spazi confinati e che determinano il cosiddetto "benessere termico".

I fattori climatici microambientali insieme al tipo di lavoro svolto, condizionano nel lavoratore una serie di risposte biologiche legate a situazioni di benessere (Comfort) o disagio termico (Discomfort).

L'organismo umano, infatti, tende a mantenere il bilancio termico in condizioni di equilibrio in modo da mantenere la temperatura corporea su valori ottimali.

L' **HD32.2** rileva le seguenti grandezze:

- *tnw***:** temperatura di bulbo umido a ventilazione naturale
- *tg***:** temperatura di globotermometro
- *ta***:** temperatura ambiente

Oltre alle misure dirette effettuate con le sonde collegate lo strumento calcola e visualizza direttamente l' *indice WBGT.* 

**WBGT** (Wet Bulb Globe Temperature): temperatura a bulbo umido e del globotermometro; è uno degli indici utilizzato per la determinazione dello stress termico a cui è soggetto un individuo in un ambiente caldo. Rappresenta il valore, in relazione al dispendio metabolico associato ad una particolare attività lavorativa, oltre il quale il soggetto viene a trovarsi in una situazione di stress termico. L'indice WBGT combina la misura della temperatura di bulbo umido a ventilazione naturale **tnw** con la temperatura di globotermometro **tg** e, in alcune situazioni, con la temperatura dell'aria **ta.** La formula per il calcolo è la seguente:

• all'interno di edifici e all'esterno di edifici in assenza di irraggiamento solare:

$$
W B G T_{ambienti chiusi} = 0.7 t_{nv} + 0.3 t_{g}
$$

• all'esterno di edifici in presenza di irraggiamento solare:

$$
W BGT_{ambienti\,esterni} = 0,7 t_{nw} + 0,2 t_g + 0,1 t_a
$$

dove:

 $t_{nw}$  = temperatura del bulbo umido a ventilazione naturale;

 $t_g$  = temperatura del globo termometro;

 $\dot{t}_a$  = temperatura dell'aria.

I dati rilevati devono essere confrontati con i valori limite prescritti dalla norma; qualora vengano superati occorre:

- ridurre direttamente lo stress termico sul posto di lavoro preso in esame;
- procedere ad un'analisi dettagliata dello stress termico.

Nella seguente tabella vengono riportati i valori limite dell'indice di stress termico WBGT ricavati dalla norma ISO 7243:

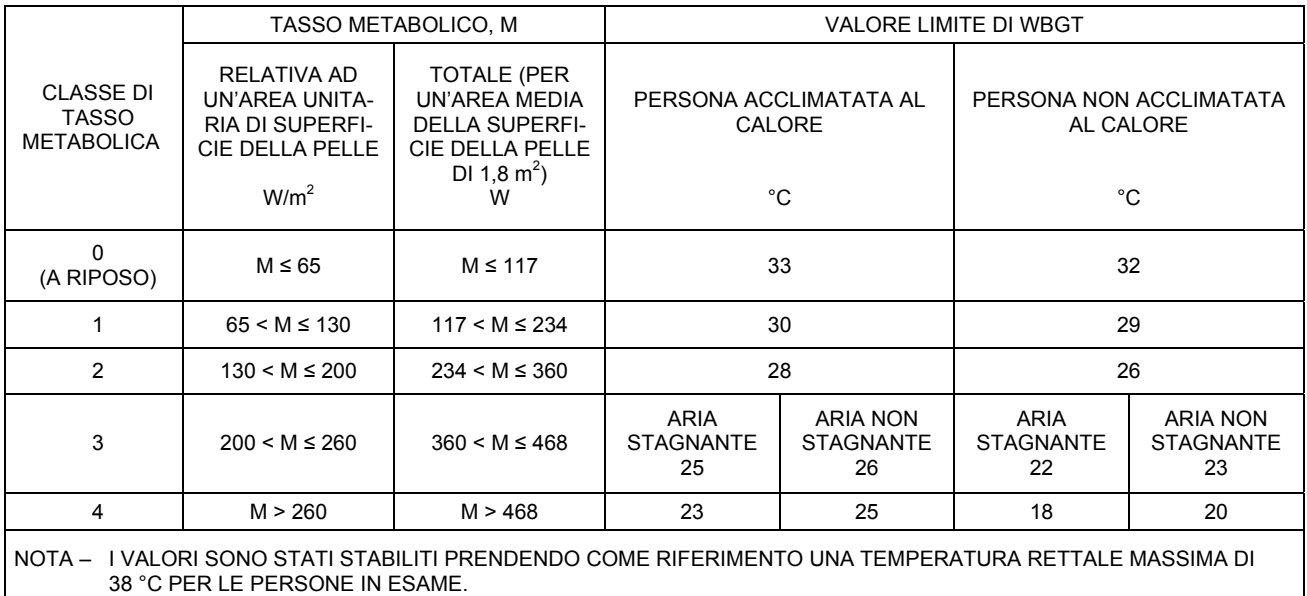

**Per il calcolo dell'indice WBGT è necessario che siano collegate allo strumento:** 

- **La sonda di temperatura a bulbo umido a ventilazione naturale HP3201.2.**
- **La sonda globotermometro TP3276.2.**
- **La sonda di temperatura a bulbo secco nel caso in cui il rilievo venga effettuato in presenza di irraggiamento solare TP3207.2.**

**Per la misura dell'indice WBGT si fa riferimento alle norme:** 

- **ISO 7726**
- **ISO 7243**

### **3. L'INTERFACCIA UTENTE**

L'interfaccia utente è composta da un **display LCD grafico retroilluminato** e dai tasti di accensione e di impostazione dello strumento. Con alimentazione a batteria, non premendo alcun tasto, la retroilluminazione si spegne dopo circa 1 minuto. Per riattivarla premere un qualunque tasto. Con alimentazione esterna la retroilluminazione è sempre attiva.

Per accendere o spegnere lo strumento premere il tasto **ON/OFF**: all'accensione verrà visualizzato, per alcuni secondi, il logo e il modello dello strumento, per poi passare alla visualizzazione principale.

#### **3.1 IL DISPLAY**

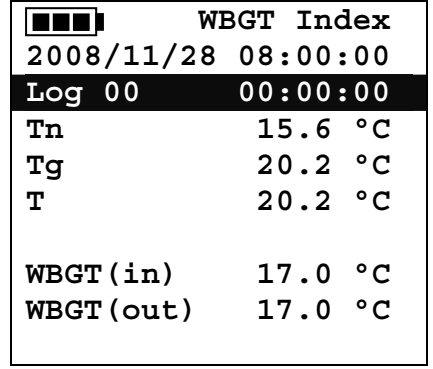

La prima riga visualizza lo **stato di carica della batteria**, la **seconda riga indica la data e l'ora corrente.** Nel caso in cui sia attiva la funzione di logging la terza riga indica il numero del logging in corso e il tempo trascorso dall'inizio del logging.

Le **grandezze rilevate** sono:

- **Tn:** temperatura di bulbo umido a ventilazione naturale
- **Tg:** temperatura di globotermometro
- **T:** temperatura ambiente
- **WBGT (in):** indice WBGT in assenza di irraggiamento diretto del sole

**WBGT (out):** indice WBGT in presenza di irraggiamento diretto del sole

#### **3.2 LA TASTIERA**

I tasti dello strumento hanno le seguenti funzioni:

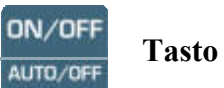

#### **Tasto ON-OFF / AUTO-OFF**

**ON-OFF :** Permette l'accensione e lo spegnimento dello strumento.

All'accensione dello strumento verrà visualizzata la prima schermata e dopo alcuni secondi verranno visualizzate le grandezze rilevate.

**AUTO-OFF** è attiva se lo strumento è alimentato con le batterie. Lo strumento si spegne dopo circa 8 minuti dall'accensione. La funzione AUTO-OFF può essere disabilitata premendo assieme i tasti ESC e ON/OFF all'accensione.

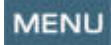

#### **Tasto MENU**

Permette l'ingresso e l'uscita dal menù di impostazione dei parametri di funzionamento dello strumento.

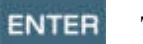

#### **Tasto ENTER**

All'interno del menù conferma il dato inserito.

In funzionamento normale:

- conferma la scelta per l'azzeramento dei dati statistici.
- Stampa i dati immediati, su stampante HD40.1.

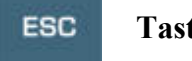

#### **Tasto ESC**

Si esce dal menù o, nel caso di sottolivello di menù, si esce dalla visualizzazione del livello corrente.

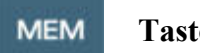

#### **Tasto MEM**

Permette l'avvio e l'arresto di una sessione di "logging" (memorizzazione di dati); l'intervallo di invio dei dati deve essere impostato dal menù.

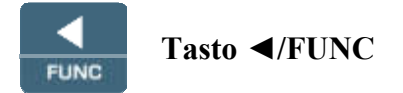

**◄** Permette la navigazione all'interno dei menù.

**FUNC:** In visualizzazione normale permette la selezione dei dati statistici: massimo, minimo e media.

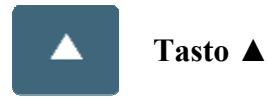

Permette la navigazione all'interno dei menù. In funzionamento normale seleziona l'azzeramento dei dati statistici.

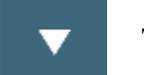

#### **Tasto ▼**

permette la navigazione all'interno dei menù. In funzionamento normale annulla la scelta di azzeramento dei dati statistici.

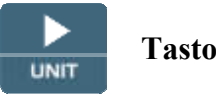

**Tasto ►/UNIT** 

**►** permette la navigazione all'interno dei menù.

**UNIT:** permette la selezione dell'unità di misura della temperatura: °C, °F, °K.

### **4. FUNZIONAMENTO**

**Prima di accendere lo strumento, collegare le sonde SICRAM agli ingressi: connettore 8 pin maschio DIN 45326**, presenti nella parte superiore dello strumento.

**NOTA: Le sonde devono essere collegate a strumento spento. Se si collega una nuova sonda a strumento già acceso, non viene riconosciuta; è necessario spegnere e riaccendere lo strumento.** 

Se si scollega una sonda con strumento acceso si ha un avviso acustico (un bip al secondo) e a display, in corrispondenza della grandezza fisica scollegata, verrà visualizzato il messaggio "LOST".

**Se vengono inserite più sonde dello stesso tipo, viene presa in considerazione solo la prima sonda riconosciuta**: la scansione delle sonde, per il riconoscimento, avviene a partire dall'ingresso 1 fino all'ingresso 3.

All'accensione appare per circa 10 secondi sul display la seguente scritta:

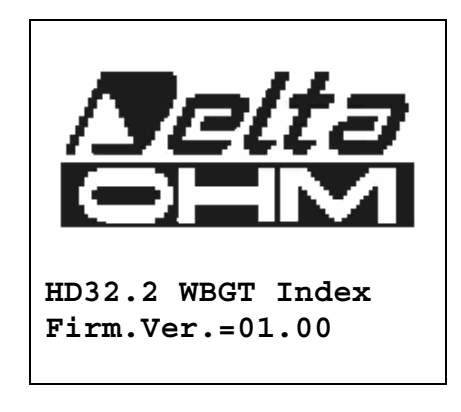

#### Oltre al **logo Delta Ohm** è indicato il **codice dello strumento e la versione del firmware.**

Collegate le sonde, accendere lo strumento: il display, dopo circa 10 secondi, apparirà nella modalità di visualizzazione delle misure:

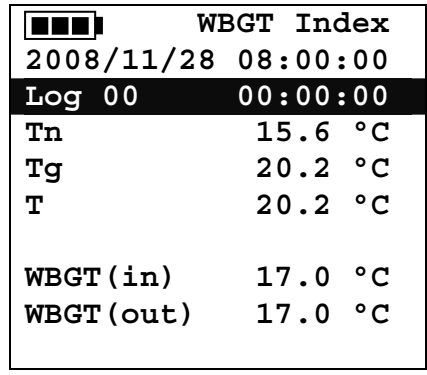

**Tn:** temperatura di bulbo umido a ventilazione naturale

**Tg:** temperatura di globo termometro, rilevata dalla sonda globotermometro

**T:** temperatura ambiente, rilevata dalla sonda Pt100

**WBGT (in):** indice WBGT calcolato in assenza di irraggiamento solare

**WBGT (out):** indice WBGT calcolato in presenza di irraggiamento solare

#### *4.1.1 L'unità di misura "Unit"*

È possibile premendo il tasto **►/ UNIT** visualizzare la temperatura in gradi °C (Celsius), °F (Farenheit) oppure °K (Kelvin)

#### *4.1.2 La stampa immediata dei dati*

È possibile premendo il tasto **Enter** stampare su stampante **HD40.1** i dati immediati.

*Esempio di stampa immediata dei dati, ottenuto con la stampante HD40.1*

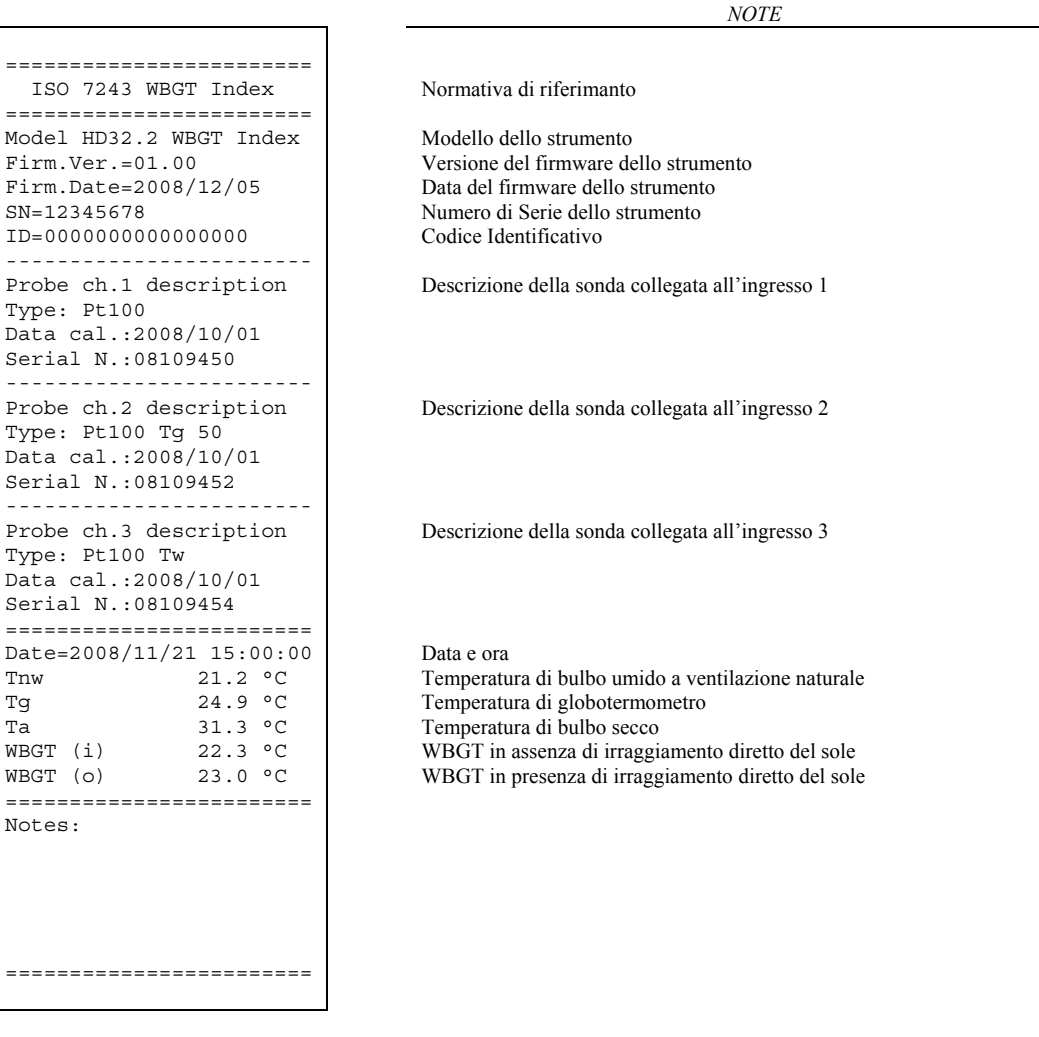

#### *4.1.3 I valori massimo, minimo e medio delle grandezze rilevate*

È possibile premendo il tasto **◄/FUNC** visualizzare il valore massimo, minimo o medio delle grandezze rilevate.

Per azzerare i valori statistici premere il tasto **◄/FUNC** finché appare la scritta "Clear Func? Yes No". Selezionare Yes con i tasti ▲▼ e confermare con il tasto ENTER.

**NOTA:** Una volta selezionato, per esempio, *max*, tutte le grandezze visualizzate indicano il valore massimo. **La media è calcolata sul numero di campioni dei primi cinque minuti e poi sulla media corrente.**

#### *4.1.4 Impostazione dello strumento*

Per impostare lo strumento si deve accedere al menù principale, premendo il tasto **MENU**. Per maggiori dettagli, consultare il capitolo 5.

#### *4.1.5 Avvio di una sessione di memorizzazione (Logging)*

Per avviare una sessione di **Logging** premere il tasto **MEM**: il tasto avvia ed arresta la memorizzazione (Logging) di un blocco di dati che sarà conservato nella memoria interna dello strumento. La cadenza con cui i dati vengono memorizzati è impostata con il parametro del menu "**Log interval".** I dati memorizzati tra uno start ed uno stop successivo rappresentano un blocco di misure.

Con la funzione di memorizzazione attiva, sul display appare l'indicazione *LOG e il numero della sessione di logging;* ad ogni memorizzazione viene emesso un beep.

Per concludere il logging, premere nuovamente il tasto **MEM**.

Lo strumento può spegnersi durante il logging tra una acquisizione e la successiva: la funzione è controllata dal parametro *Auto shut off Mode*. Con intervallo di memorizzazione minore di un minuto, lo strumento rimane sempre acceso durante il logging; con intervallo di almeno un minuto, si spegne tra un'acquisizione e la successiva.

#### **5. IL MENU PRINCIPALE**

Per accedere alla visualizzazione del menù di programmazione premere il tasto **MENU**:

```
 WBGT Index 
2008/11/10 08:00:00 
MAIN MENU 
Info 
Logging 
Serial 
Reset 
Contrast 
<ESC> exit/cancel
```
Se non si interviene su alcun tasto per 2 minuti, lo strumento ritornerà alla visualizzazione principale.

Per selezionare una voce, utilizzare i tasti frecce ▲▼ e premere **ENTER**.

Per uscire dalla voce selezionata e ritornare al livello di menù precedente, premere **ESC**.

Per uscire direttamente dal menù principale premere, nuovamente, **MENU**.

#### **5.1 MENÙ INFO**

Premendo il tasto **MENU** si entra nel menù principale. Per accedere al menù **Info**, selezionare la voce **Info** con i tasti ▲▼ e premere **ENTER**.

```
 WBGT Index 
2008/11/10 08:00:00 
INFO 
Info Instrument 
Info Probe 
Time/Date 
<UP> <DOWN> select 
<ENTER> confirm 
<ESC> exit/cancel
```
Selezionando **Info Instrument** vengono visualizzate le informazioni riguardanti lo strumento: codice dello strumento e programma operativo, versione e data del firmware, numero di serie, data di calibrazione dello strumento e un codice identificativo.

```
 WBGT Index 
2008/11/10 08:00:00 
INFO INSTRUMENT 
Model HD32.2 
Firm.Ver.=01.00 
Firm.Date=2008/06/30
Ser. Number=08010000
Calib: 2008/11/10 
ID: 0000000000000000
```
Per modificare l'**ID**, premere ENTER. Selezionare con le frecce ◄► la voce che si desidera cambiare e modificala con le frecce ▲▼. Procedere con le altre voci e, alla fine, confermare con il tasto **ENTER**.

Selezionando **Info Probe** vengono visualizzate le informazioni riguardanti le sonde collegate agli ingressi:

**INFO PROBE Ch.1:Pt100Tg\_50 Cal=2008/06/20 SN=08018422 Ch.2:Pt100 Cal=2008/06/21 SN=08018423 Ch.3:Pt100Tw Cal=2008/06/20 SN=08018424** 

#### **INFO PROBE:**

Descrizione della sonda collegata all'ingresso 1. Data di calibrazione della sonda collegata all'ingresso 1. Numero di serie della sonda collegata all'ingresso 1.

Descrizione della sonda collegata all'ingresso 2. Data di calibrazione della sonda collegata all'ingresso 2. Numero di serie della sonda collegata all'ingresso 2.

Descrizione della sonda collegata all'ingresso 3. Data di calibrazione della sonda collegata all'ingresso 3. Numero di serie della sonda collegata all'ingresso 3.

Per tornare al menu principale premere **ESC**. Per uscire dal menù, premere **MENU**.

**Time/Date** permette di impostare la data e l'ora che comparirà nella parte superiore del display. Per entrare nel sottomenù *Time/date*, procedere nel modo seguente:

- 1. selezionare, utilizzando i tasti freccia ▼▲ la voce *Time/date*
- 2. premere **ENTER**
- 3. verrà visualizzato il messaggio

```
 
2008/11/10 08:00:00 
enter date/time 
<- arrows change -> 
<ENTER> confirm 
and set 00 seconds !
year/mm/dd hh:mm 
2008/11/28 11:10:26
```
- 4. utilizzare le frecce ◄►per selezionare il dato da impostare (anno/mese/giorno ora:minuti)
- 5. una volta selezionato, il dato comincerà a lampeggiare;
- 6. tramite le frecce  $\nabla \triangle$ , inserire il valore corretto;
- 7. premere **ENTER** per confermare e tornare al menù principale;
- 8. oppure premere **ESC** per tornare al menù, senza effettuare modifiche;
- 9. premere **MENU** per uscire direttamente dal Menù Principale.

**NOTA:** Per quanto riguarda l'orario si possono impostare ora e minuti, i secondi sono sempre impostati a 00 (set 00 seconds!).

#### **5.2 MENÙ LOGGING**

Premere il tasto **MENU** per entrare nel menù principale;

- Selezionare la voce **Logging** utilizzando i tasti ▲ ▼;
- premere **ENTER**: viene visualizzato il sottomenù per l'impostazione dei parametri riguardanti le sessioni di Logging (da acquisire).

```
 WBGT Index 
2008/11/10 08:00:00 
LOGGING MENU 
Log interval 
Self shut_off mode 
Start/stop time 
Cancel auto start 
Log file manager 
<ESC> exit/cancel
```
#### *5.2.1 Log Interval – Intervallo di Log*

È possibile, tramite questa voce, impostare l'intervallo di LOG (intervallo tra due campioni successivi di acquisizione): per l'impostazione procedere nel modo seguente:

entrati nel sottomenù *LOGGING* (par. precedente), selezionare tramite i tasti frecce ▲ ▼ la voce *Log Interval*:

```
 WBGT Index 
2008/11/10 08:00:00 
LOGGING MENU 
input LOG interval 
as h:mm:ss (1h max) 
arrows to correct 
or <ESC> now set at:
0:00:15
```
- 1. Tramite i tasti frecce ▲ ▼ selezionare la durata dell'intervallo che va da un minimo di 15 secondi ad un massimo di un'ora.
- 2. Premere **ENTER** per confermare e tornare al menù Logging;
- 3. per tornare al menù **Logging** senza effettuare modifiche premere **ESC**;
- 4. per tornare al menù principale premere nuovamente **ESC**;
- 5. per uscire direttamente dal menù premere **MENU**.

I valori impostabili sono i seguenti: 15 secondi - 30 secondi - 1 minuto - 2 minuti - 5 minuti - 10 minuti - 15 minuti - 20 minuti - 30 minuti - 1 ora

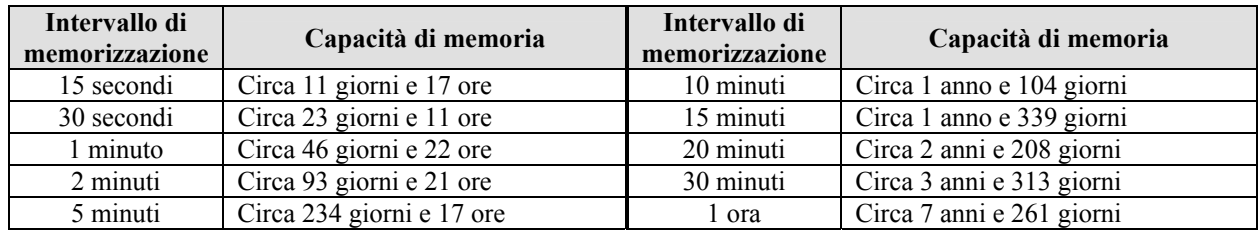

#### *5.2.2 Self Shut-off mode – Modalità di Spegnimento automatico*

La voce *Self shut-off mode* controlla la modalità di Spegnimento automatico dello strumento durante il logging tra l'acquisizione di un campione e il successivo. **Con intervallo inferiore a 60 secondi, lo strumento resterà sempre acceso**. Con intervalli superiori o uguali a 60 secondi, è possibile scegliere di spegnere lo strumento tra le memorizzazioni: si accenderà in corrispondenza del tempo di campionamento per spegnersi subito dopo, allungando così la durata di vita delle batterie.

Una volta entrati nel sottomenù *LOGGING* (paragrafo precedente), selezionare tramite i tasti frecce ▲ ▼ la voce *Self shut\_off mode*:

• se il *Log Interval* (vd. par. Precedente) impostato è inferiore a 60 secondi, verrà visualizzato

```
 WBGT Index 
2008/11/10 08:00:00 
Log interval<60 sec 
During log session 
the instrument 
will STAY ON 
betwen samples
```
• se il *Log Interval* (vd. par. Precedente) impostato è maggiore o uguale a 60 secondi, verrà visualizzato

```
 WBGT Index 
2008/11/10 08:00:00 
Log interval>=60 sec 
During log session 
the instrument 
will SHUT OFF 
betwen samples
```
1. Premendo le frecce ▲ ▼si può selezionare:

**STAY ON** (lo strumento rimane acceso) **SHUT OFF** (lo strumento rimane spento)

- 2. per tornare al menù *Logging* premere **ESC**;
- 3. per tornare al menù principale premere nuovamente **ESC**;
- 4. per uscire direttamente dal menù premere **MENU**.

#### *5.2.3 Start/stop time – L'avvio automatico*

L'avvio e la fine della memorizzazione possono essere programmati inserendo la data e l'ora.

La funzione propone, come ora di avvio, l'ora attuale aumentata di 5 minuti: per confermare premere <ENTER> altrimenti impostare data e ora servendosi delle frecce. Viene quindi chiesto di impostare i dati per la fine della memorizzazione: di default lo strumento propone l'ora di avvio aumentata di 10 minuti. I valori proposti per default sono tali da permettere all'utente di predisporre lo strumento alla misura.

#### **NOTA: per default l'ora impostata è maggiore di 5 minuti rispetto l'ora corrente.**

Per l'impostazione procedere nel modo seguente.

Una volta entrati nel sottomenù *LOGGING*, selezionare tramite i tasti frecce ▲ ▼ la voce *Start/Stop time*: verrà visualizzato il seguente messaggio "Enter start time" ("inserire orario di avvio"):

```
 WBGT Index 
2008/11/10 08:00:00 
enter start time 
arrows to correct 
<ENTER> confirm 
default= 5m>RealTime
2008/11/28 10:29:00
```
- 1. utilizzando i tasti frecce ◄ ► selezionare il dato da modificare (anno/mese/giorno e ora/minuti/secondi);
- 2. una volta selezionato, il dato comincerà a lampeggiare;
- 3. modificarne il valore con i tasti ▼▲;
- 4. confermare premendo **ENTER;**
- 6. per tornare al menù *Logging* senza effettuare modifiche premere **ESC**;
- 7. per tornare al menù principale premere nuovamente **ESC**;
- 8. per uscire direttamente dal menù premere **MENU**.

Dopo avere impostato l'orario di inizio memorizzazione, verrà visualizzata la schermata di richiesta per l'inserimento dell'orario di fine memorizzazione (enter stop time):

```
 WBGT Index 
2008/11/10 08:00:00 
enter stop time 
arrows to correct 
<ENTER> confirm 
default=10m>RealTime
2008/11/28 10:39:00
```
- 1. utilizzando i tasti frecce ◄ ► selezionare il dato da modificare (anno/mese/giorno e ora/minuti/secondi);
- 2. una volta selezionato, il dato comincerà a lampeggiare;
- 3. modificarne il valore con i tasti ▼▲;
- 4. confermare premendo **ENTER;**
- 5. per tornare al menù *Logging* senza effettuare modifiche premere **ESC**;
- 6. per tornare al menù principale premere nuovamente **ESC**;
- 7. per uscire direttamente dal menù premere **MENU**.

#### **NOTA: per default l'orario di fine acquisizione impostato è maggiore di 10 minuti rispetto all'orario di avvio della sessione di Logging.**

8. Una volta impostati entrambe i valori, verrà visualizzato il riassunto degli orari: data e ora di inzio e di fine della sessione di LOG.

```
 WBGT Index 
2008/11/10 08:00:00 
<ENTER> confirm 
Start time 
2008/11/28 10:29:00 
End time 
2008/11/28 10:39:00 
<ESC> exit/cancel
```
- 9. Premere **ENTER** per confermare o **ESC** per uscire senza attivare l'avvio automatico: in entrambe i casi si ritorna al menù *LOGGING*.
- 10. Premere **MENU** per uscire direttamente dal menù principale.

Quando lo strumento avvia una sessione di LOG in automatico, viene emesso un bip ad ogni acquisizione e, nella parte superiore del display, appare la scritta **LOG** lampeggiante.

Per bloccare la sessione prima dell'orario di stop impostato, premere il tasto **MEM**.

Per cancellare le impostazioni di avvio automatico, utilizzare la funzione **Cancel auto start**, descritta al paragrafo seguente.

**NOTA: la sessione di logging automatico parte anche a strumento spento**. Se, all'avvio della sessione di logging automatico, lo strumento è spento, si accende alcuni secondi prima dell'orario di start e, al termine del logging, rimane acceso. Se è alimentato a batteria si spegne dopo alcuni minuti di inattività al termine della sessione di logging.

Per impostare l'autospegnimento, consultare il par.5.2.2.

#### *5.2.4 Cancel auto start – Annulla avvio automatico*

Una volta impostati gli orari di inzio e fine della sessione di LOG, si può impedire l'avvio automatico della sessione tramite la voce *Cancel auto start* (Annulla avvio automatico). Una volta entrati nel sottomenù *LOGGING*:

- 1. selezionare, tramite i tasti frecce ▲ ▼, la voce *Cancel auto start*
- 2. verrà visualizzato un messaggio contenente l'orario di inzio e di fine della sessione di LOG:
- **WBGT Index 2008/11/10 08:00:00 Self-timer abort Start scheduled at 2008/11/28 10:29:00 Stop scheduled at 2008/11/28 10:39:00 Press ARROW to delete schedule**
- 3. premendo il tasto ▲viene visualizzato il seguente messaggio: "Self timer not active (timer non attivo)";
	- **WBGT Index 2008/11/10 08:00:00 Self timer not active**
- 4. Premere **ENTER** per annullare l'avvio automatico;
- 5. premere **ESC** per uscire senza annullare l'avvio automatico;
- 6. premere nuovamente **ESC** per uscire dai vari sottolivelli di menù;
- 7. oppure premere **MENU** per uscire direttamente dal menù principale.

Dopo avere annullato l'orario di avvio automatico, per impostarne uno nuovo, consultare il paragrafo precedente.

#### *5.2.5 Log File Manager – Gestione dei file di Log*

È possibile, tramite questa voce, gestire le sessioni di log acquisite: lo strumento permette di stampare i file di dati acquisiti (*Print selected log*) e di cancellare l'intera memoria (*Erase ALL logs*). Lo strumento può memorizzare fino a 64 sessioni di LOG numerate progressivamente da 00 a 63: l'elenco delle sessioni è disposto su 4 righe e 4 colonne. Se ci sono più di 16 sessioni, con il tasto funzione **MEM** si passa alla schermata successiva. Nell'angolo in alto a destra è riportata la pagina corrente (0, 1, 2 o 3) ed il totale di pagine con dati memorizzati: nell'esempio, "0/3" significa stampare la pagina 0 sulle tre pagine con dati memorizzati.

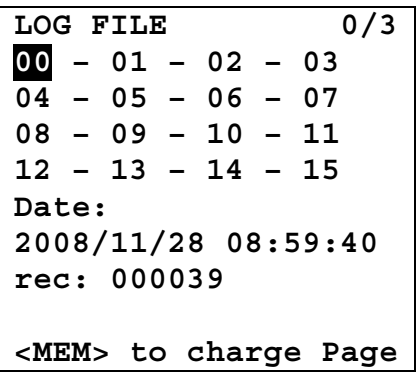

Una volta entrati nel sottomenù *LOGGING*:

1. selezionare tramite i tasti frecce ▲▼ la voce **Log File manager**: viene visualizzato il seguente sottomenù:

```
 WBGT Index 
2008/11/10 08:00:00 
LOG FILE MANAGER 
View selected log 
Erase ALL logs 
Log time
```
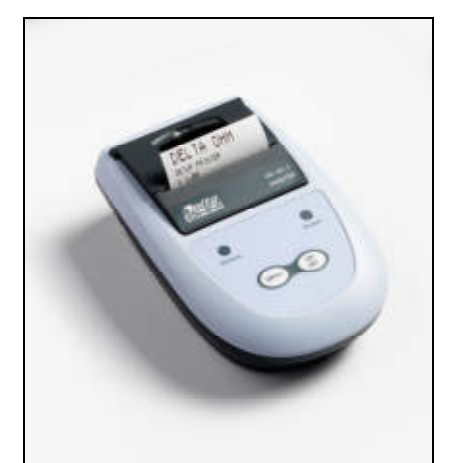

**HD40.1** 

- 2. per selezionare una voce del menù, utilizzare i tasti frecce  $\triangle \blacktriangledown$ ;
- 3. premere **ENTER** per confermare;
- 4. premere **ESC** per tornare al menù;
- 5. premere **MENU** per uscire direttamente dal Menù Principale.

**NOTA:** alla porta seriale RS232C dello strumento si può collegare un PC oppure la **stampante HD40.1**. Prima di avviare la stampa attraverso la porta RS232C, si deve impostare il baud rate. Per fare questo, selezionare la voce *Baud Rate* del menu *Serial* (vd. par. 5.3.1 Il Baud Rate) e selezionare il valore massimo pari a **38400 baud**. Per la connessione ad una stampante, usare il valore massimo ammesso dalla stampante.

**La comunicazione tra strumento e PC o tra strumento e stampante funziona solo se il baud rate dello strumento e quello del dispositivo collegato (computer o stampante) sono uguali.**

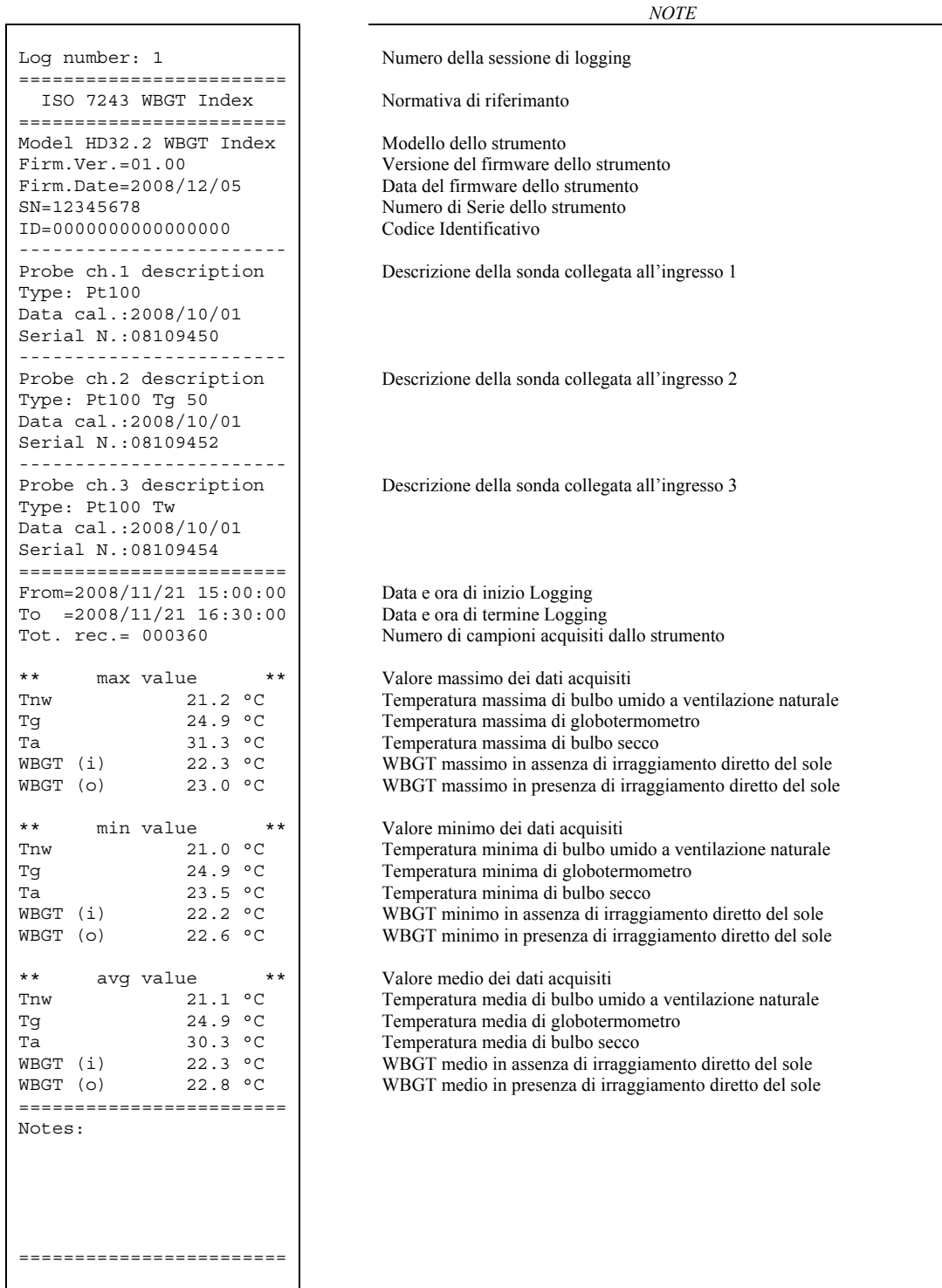

**NOTA: La stampa di una sessione di logging su stampante HD40.1 contiene esclusivamente i dati statistici. Per visualizzare tutti i dati acquisiti è necessario scaricare i dati con il software DeltaLog10.**

#### **View selected log (stampa il log selezionato):**

Selezionando questa voce si possono visualizzare le sessioni di logging presenti nello strumento:

- **LOG FILE 0/3 00 – 01 – 02 – 03**   $\overline{04}$  – 05 – 06 – 07 **08 – 09 – 10 – 11 12 – 13 – 14 – 15 Date: 2008/11/28 08:59:40 rec: 000039 <MEM> to charge Page**
- 1. selezionare il log da stampare utilizzando le frecce ▲▼◄► ed il tasto **MEM** per cambiare pagina.
- 2. una volta selezionato un file, nella parte inferiore del display, vengono riportate la data e l'ora di inizio acquisizione ed il numero di campioni contenuti nel file (Rec). **I file sono memorizzati in ordine crescente.** Ogni file è identificato unicamente dalla data e l'ora**, riportate a display**. Nell'esempio riportato sopra, è selezionato il file 00: la memorizzazione è stata avviata alle 08:50:40 del 28 novembre 2008. Il file contiene 39 campioni.
- 3. viene visualizzato il messaggio di trasferimento dati per alcuni secondi, poi lo strumento torna, di nuovo, alla schermata **Print selected log** per scegliere un altro log da stampare;
- 4. ripetere la procedura per stampare le sessioni di interesse oppure premere **ESC** per uscire da questo livello di menù;
- 5. premere **MENU** per uscire direttamente dal Menù Principale.

#### **Erase all memory (cancellazione di tutta la memoria)**

Selezionando questa voce, viene visualizzato il messaggio **"ERASE ALL FILES":** 

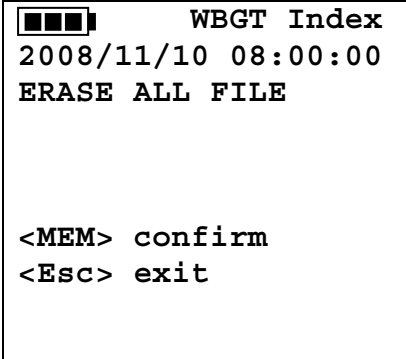

- 1. premere **MEM** per eliminare tutti i file;
- 2. premere **ESC** per annullare l'operazione e tornare al livello di menù superiore**;**
- 3. premere **MENU** per uscire direttamente dal Menù Principale.

#### **Log time ( tempo impostato per la memorizzazione)**

Rappresenta la durata della memorizzazione: superato il tempo impostato, la memorizzazione termina. La memorizzazione può essere conclusa prima dello scadere del tempo impostato, premendo il tasto **MEM**.

Per disabilitare la funzione, impostare il tempo a 0:00:00. In questo caso la memorizzazione termina premendo il tasto MEM oppure quando la memoria si riempie.

```
 WBGT Index 
2008/11/10 08:00:00 
LOG TIME 
as h:mm:ss (1h max) 
arrows to correct 
or <ESC> no set at: 
00:00:00
```
Con le frecce modificare il tempo impostato, il valore massimo ammesso è 1 ora. Confermare con il tasto **ENTER**.

Premere **ESC** per uscire da questo livello di menù senza apportare modifiche. Premere **MENU** per uscire direttamente dal Menù Principale.

#### **5.3 MENÙ SERIAL (COMUNICAZIONE SERIALE)**

Il Sottomenù *Serial* permette l'impostazione della velocità di trasferimento dati via seriale (*Baud rate*) e dell'intervallo di stampa dei record (*Print Interval*).

Le sessioni di LOG possono essere scaricate su un PC, mediante connessione seriale **RS232** o connessione **USB**.

Nel caso di connessione seriale, la velocità di trasmissione è impostata dall'utente (vd. par. successivo) e comunque non può essere superiore a 38400 bps.

Nel caso di connessione USB la velocità di trasmissione è fissa a 460800 bps.

Dopo avere scaricato i dati sul PC, tramite il software dedicato, i dati vengono elaborati dal software per la visualizzazione grafica e per il calcolo degli indici di confort/stress.

Lo strumento può essere connesso direttamente alla **stampante HD40.1**.

Per entrare nel sottomenù *Serial*, procedere nel modo seguente:

- 1. premere il tasto **MENU** dello strumento;
- 2. selezionare, utilizzando i tasti freccia ▼▲ la voce *Serial;*
- 3. premere **ENTER;**
- 4. verrà visualizzato il sottomenù *Serial.*

```
 WBGT Index 
2008/11/10 08:00:00 
SERIAL COM MENU 
Baudrate 
Print Interval 
<UP> <DOWN> select 
<ENTER> confirm 
<ESC> exit/cancel
```
#### *5.3.1 Il Baud Rate*

Il *Baud Rate* rappresenta la velocità utilizzata per la comunicazione seriale con il PC. Per impostare il *Baud rate*, procedere nel modo seguente:

- 1. selezionare la voce con i tasti frecce ▼▲;
- 2. premere **ENTER**: verrà visualizzato il seguente messaggio:

```
 WBGT Index 
2008/11/10 08:00:00 
set Baudrate 
arrows to correct 
Or <ESC> now set at:
38.400
```
- 3. impostare il valore, mediante i tasti freccia ▼▲;
- 4. premere **ENTER** per confermare e tornare alla schermata precedente, oppure premere **ESC** per non modificare il valore e uscire dalla voce di menù;
- 5. premere **ESC** più volte per uscire dai vari livelli di menù
- 6. premere **MENU** per uscire direttamente dal Menù Principale.

**ATTENZIONE: La comunicazione tra strumento e PC (o stampante con porta seriale) funziona solo se il Baud rate dello strumento e quello del PC sono uguali**. Se viene utilizzata la connessione USB il valore del parametro sullo strumento viene impostato automaticamente.

**NOTA: Nell'impostazione del baud-rate verificare la capacità di velocità di stampa della stampante impiegata.**

#### *5.3.2 L'intervallo di stampa (Print Interval)*

Per impostare l'intervallo si stampa *Print Interval*, procedere nel modo seguente:

- 1. selezionare la voce con i tasti frecce ▼▲;
- 2. premere **ENTER**: verrà visualizzato il seguente messaggio:

```
 WBGT Index 
2008/11/10 08:00:00 
SERIAL COM MENU 
input PRINT interval
as h:mm:ss (1h max) 
arrows to correct 
or <ESC> now set at:
0:00:00
```
- 3. impostare il valore, mediante i tasti freccia ▼▲;
- 4. premere **ENTER** per confermare e tornare alla schermata precedente, oppure premere **ESC** per non modificare il valore e uscire dalla voce di menù;
- 5. premere **ESC** più volte per uscire dai vari livelli di menù

6. premere **MENU** per uscire direttamente dal Menù Principale.

L'intervallo di stampa può essere impostato a uno dei seguenti valori da 0 secondi fino ad un'ora: 0 s - 15 s - 30 s - 1 min. - 2 min. - 5 min. - 10 min. - 15 min. - 20 min. - 30 min. - 1 ora.

#### **5.4 RESET**

Per entrare nel sottomenù *Reset*, al fine di eseguire il reset completo dello strumento, procedere nel modo seguente:

- 1. premere il tasto **MENU** dello strumento;
- 2. selezionare, utilizzando i tasti freccia ▼▲ la voce *Reset*
- 3. premere **ENTER**: verrà visualizzato il messaggio

```
 WBGT Index 
2008/11/10 08:00:00 
0)Reset 
<Up-Down>: select 
<Enter>: confirm
```
- 4. premere i tasti freccia ▼▲ per selezionare la voce *Reset*
- 5. premere **ENTER** per confermare oppure premere **ESC** più volte per uscire dai vari livelli di menù
- 6. premere **MENU** per uscire direttamente dal Menù Principale.

#### **5.5 CONTRAST**

Questa voce del menù permette di aumentare o diminuire il contrasto a display: Per entrare nel sottomenù *Contrast*, procedere nel modo seguente:

- 1. premere il tasto **MENU** dello strumento;
- 2. selezionare, utilizzando i tasti freccia ▼▲ la voce *Contrast.*
- 3. premere **ENTER**
- 4. verrà visualizzato il messaggio

```
 WBGT Index 
2008/11/10 08:00:00 
LCD CONTRAST 
<- arrows change -> 
<ESC> exit/cancel 
Contrast Adjust: 012
```
- 5. utilizzare le frecce ◄► per diminuire o aumentare il contrasto;
- 6. premere **ENTER** o **ESC** per ritornare al menù principale;
- 7. premere **MENU** per uscire direttamente dal Menù Principale.

### **6. SONDE ED ESECUZIONE DELLA MISURA**

**Sonde** necessarie per la misura del **WBGT:**

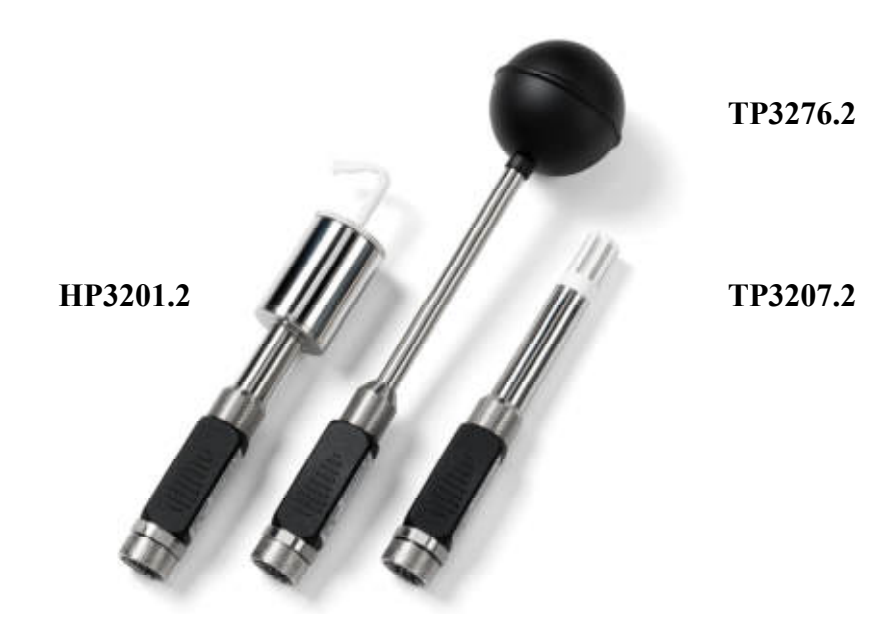

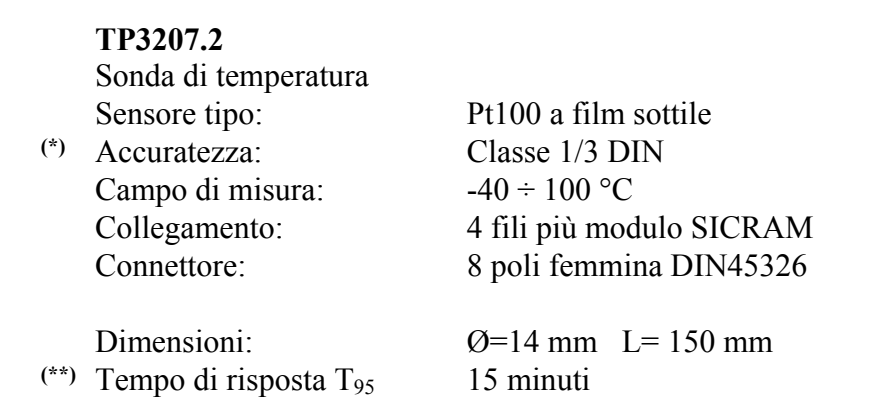

<sup>(\*)</sup> La sonda è calibrata, i dati di calibrazione sono conservati nella memoria del modulo SICRAM.

<sup>(\*\*)</sup> Il tempo di risposta T95 è il tempo impiegato per raggiungere il 95% del valore finale. La misura del tempo di risposta è eseguita con velocità dell'aria trascurabile (aria ferma).

**TP3276.2**

Sonda globotermometro Ø=50 mm Sensore tipo: Pt100

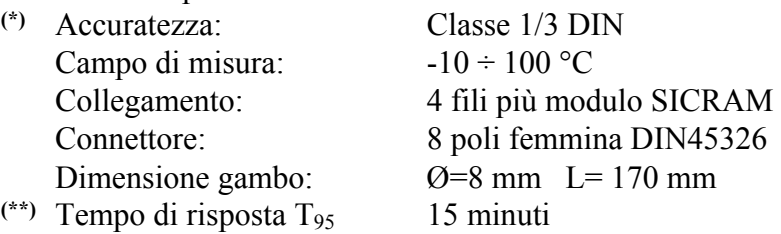

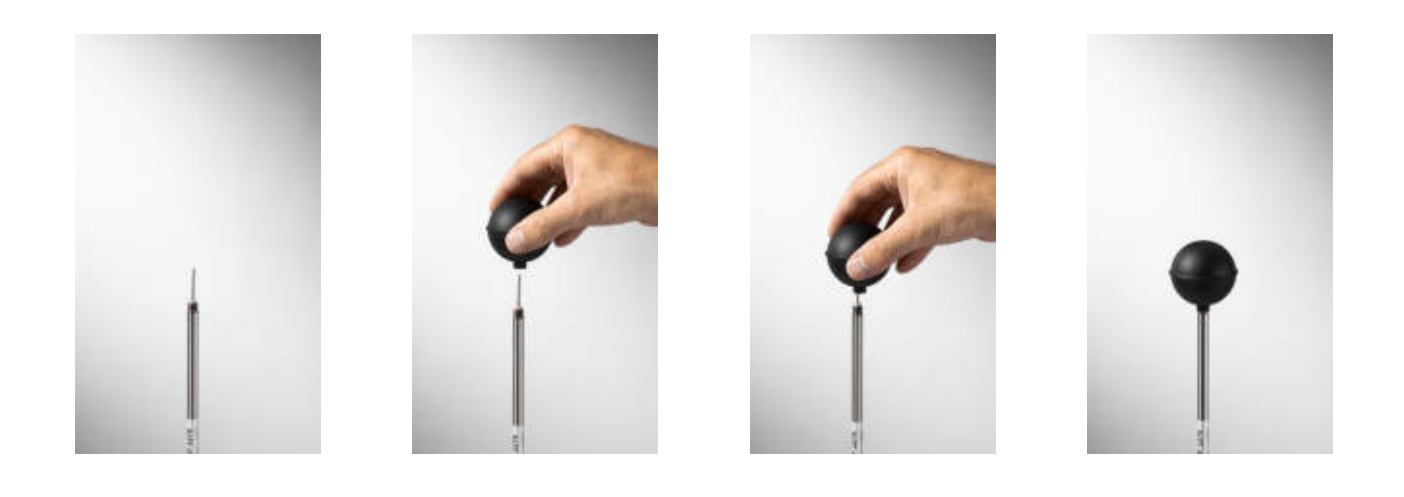

<sup>(\*)</sup> La sonda è calibrata, i dati di calibrazione sono conservati nella memoria del modulo SICRAM.

<sup>(\*\*)</sup> Il tempo di risposta T95 è il tempo impiegato per raggiungere il 95% del valore finale. La misura del tempo di risposta è eseguita con velocità dell'aria trascurabile (aria ferma).

#### **HP3201.2**

Sonda a bulbo umido a ventilazione naturale Sensore tipo: Pt100

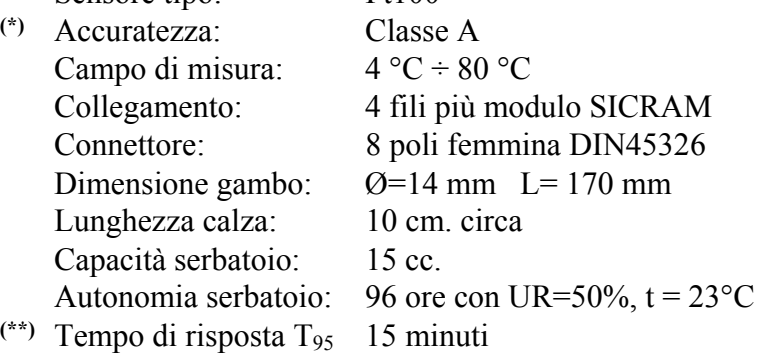

#### **Sonda a bulbo umido a ventilazione naturale HP3201.2**

Per la messa in servizio si opera come segue:

- Togliere il coperchio, **il coperchio non è avvitato**.
- Infilare la calza nella sonda di temperatura, la calza è stata preventivamente bagnata con acqua distillata.
- Riempire fino a ¾ il contenitore **con acqua distillata**.
- Chiudere con il coperchio il contenitore.
- **Attenzione:** non girare la sonda dal senso verticale perché esce l'acqua distillata.
- La calza deve sporgere dalla sonda di temperatura per circa 20mm.
- La calza con il tempo tende a calcificare (indurirsi) va sostituita periodicamente.

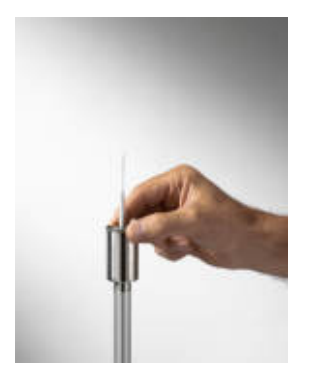

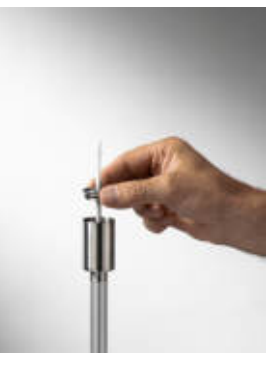

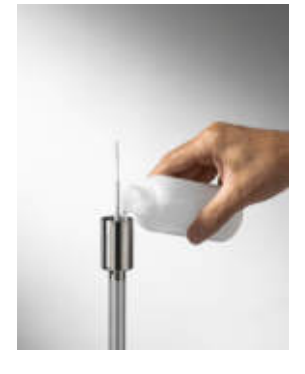

<sup>(\*)</sup> La sonda è calibrata, i dati di calibrazione sono conservati nella memoria del modulo SICRAM.

<sup>(\*\*)</sup> Il tempo di risposta T95 è il tempo impiegato per raggiungere il 95% del valore finale. La misura del tempo di risposta è eseguita con velocità dell'aria trascurabile (aria ferma).

#### **Esecuzione della misura**

Nel posto dove deve essere eseguito il rilievo si assembla il complesso treppiede e sonde necessarie all'esecuzione della misura. Si configura lo strumento dopodiché si da il via all'esecuzione delle misure. Se il rilievo va eseguito in altri luoghi, si sposta il tutto nella nuova posizione di misura.

Alla fine della campagna di misura o in un secondo tempo i dati acquisiti vengono trasferiti nel PC per l'elaborazione e la stesura del rapporto/i di misura eseguito/i.

#### *6.1 Avvertenze, cura e manutenzione delle sonde*

- Non esporre le sonde a gas o liquidi che potrebbero corrodere il materiale della sonda. Dopo la misura pulire accuratamente le sonde.
- Non piegare i connettori applicando forza verso l'alto o verso il basso.
- Rispettare la corretta polarità delle sonde.
- Nell'introduzione del connettore delle sonda nello strumento non piegare o forzare i contatti.
- Non piegare le sonde e non deformarle o farle cadere: si possono rovinare irreparabilmente.
- Usare la sonda idonea al tipo di misura che si vuole eseguire.
- Per una misura affidabile, evitare variazioni di temperatura troppo rapide.

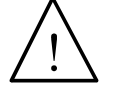

• Alcuni sensori non sono isolati rispetto alla guaina esterna, fare molta attenzione a non entrare in contatto con parti sotto tensione (sopra 48V): potrebbe essere pericoloso, oltre che per lo strumento, anche per l'operatore che potrebbe restare folgorato

- Evitare di eseguire misure in presenza di sorgenti ad alta frequenza, microonde o forti campi magnetici, perché risulterebbero poco attendibili.
- Lo strumento è resistente all'acqua, non deve essere immerso nell'acqua. Se dovesse cadere in acqua, controllare che non ci sia stata alcuna infiltrazione.

### **7. INTERFACCIA SERIALE E USB**

L'**HD32.2** è dotato di interfaccia seriale RS-232C, isolata galvanicamente e di interfaccia USB 2.0. Come optional possono essere forniti a richiesta:

- cavo di collegamento seriale (codice **HD2110/RS**) con connettore M12 dal lato strumento e con connettore femmina 9 poli sub D dal lato Computer.
- cavo di collegamento seriale (codice **HD2110/USB**) con connettore M12 dal lato strumento e con connettore USB2.0 dal lato Computer.

La connessione tramite USB richiede l'installazione preventiva di un driver inserito nel software dello strumento. **Prima di collegare il cavo USB al PC, installare il driver** (si vedano i dettagli al capitolo **8.2 Collegamento alla porta USB 2.0**).

I parametri di trasmissione seriale RS232 standard dello strumento sono:

- Baud rate 38400 baud
- Parità None
- N. bit  $8$
- Stop bit  $1$
- Protocollo Xon / Xoff.

È possibile cambiare la velocità di trasmissione dati seriale RS232C agendo sul parametro "*Selezione della velocità di trasferimento seriale (Baud Rate)*" all'interno del menu (si veda il menu al capitolo *5.3.1 Il Baud Rate*). I valori possibili sono: 38400, 19200, 9600, 4800, 2400, 1200. Gli altri parametri di trasmissione sono fissi.

La connessione USB 2.0 non richiede l'impostazione di alcun parametro.

#### **La selezione della porta è fatta direttamente dallo strumento: se la porta USB viene collegata ad un PC, viene automaticamente esclusa la porta seriale RS232 e vice-versa.**

Gli strumenti sono dotati di un completo set di comandi e richiesta dati da inviare tramite PC.

Tutti i comandi trasmessi allo strumento devono avere la seguente struttura:

**XXCR** dove: **XX** costituisce il codice di comando e CR il Carriage Return (ASCII 0D)

I caratteri di comando XX sono esclusivamente maiuscoli, lo strumento risponde con "&" se il comando è corretto, con un "?" ad ogni combinazione di caratteri errata.

Le stringhe di risposta dello strumento sono terminate con l'invio dei comandi CR (Carriage Return) ed LF (Line Feed).

Prima di inviare dei comandi allo strumento attraverso la seriale si consiglia di bloccare la tastiera per evitare conflitti di funzionamento: usare il comando P0. Al termine ripristinare l'uso della tastiera con il comando P1.

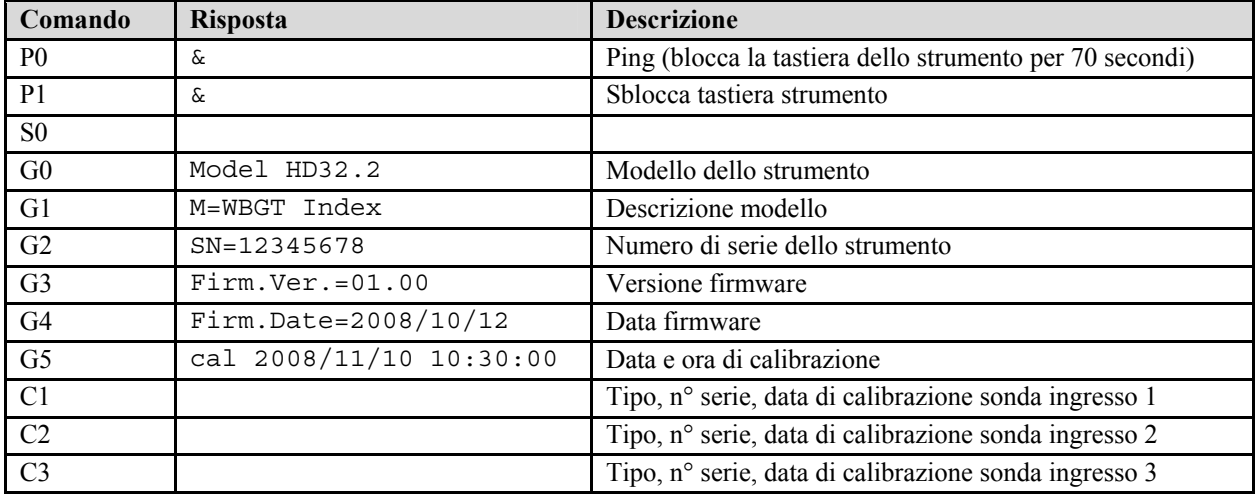

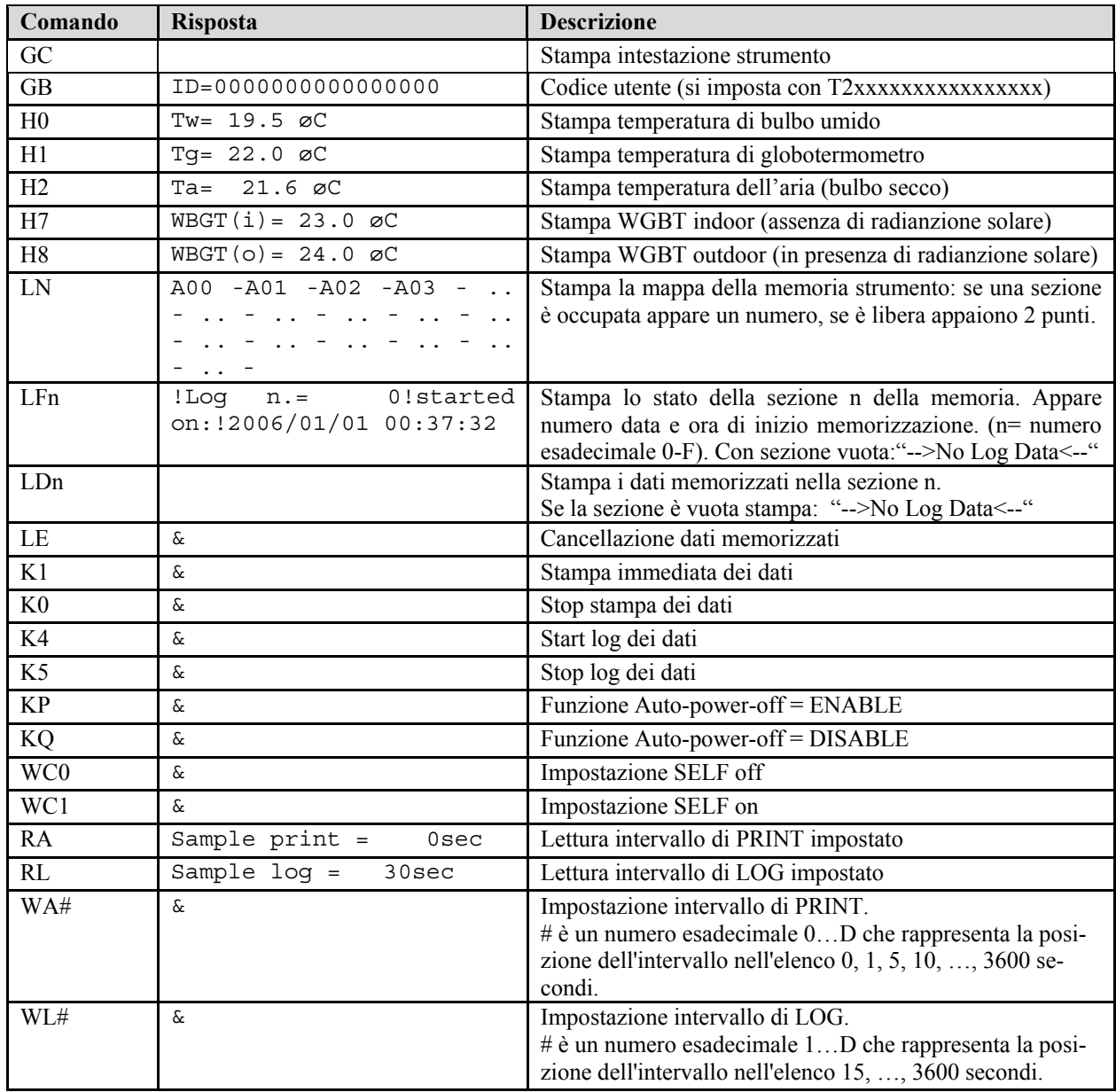

#### **7.1 LE FUNZIONI DI MEMORIZZAZIONE E TRASFERIMENTO DATI AD UN PC**

L'**HD32.2** può essere collegato alla porta seriale RS232C o alla porta USB di un personal computer e scambiare dati ed informazioni tramite il software DeltaLog10 che funziona in ambiente Windows. I valori misurati agli ingressi si possono stampare con una stampante a 80 colonne (tasto *ENTER*) o immagazzinati nella memoria dello strumento mediante la funzione *Logging* (tasto MEM). I dati in memoria possono essere trasferiti al PC in un secondo momento.

#### *7.1.1 La funzione Logging*

La funzione *Logging* permette di memorizzare le misure rilevate dalle sonde connesse agli ingressi. L'intervallo tra due misure successive è impostabile da 15 secondi ad 1 ora. L'avvio della memorizzazione si ottiene con la pressione del tasto **MEM**; l'arresto con la pressione dello stesso tasto: i dati così memorizzati costituiscono un blocco continuo di dati.

Si veda la descrizione delle voci di menu al capitolo "**5. IL MENU PRINCIPALE"**.

Se è attivata l'opzione di *autospegnimento* tra due memorizzazioni (vd. par.*5.2.2 Self Shut-off mode – Modalità di Spegnimento automatico*)**,** alla pressione del tasto **MEM**, lo strumento memorizza il primo dato e poi si spegne; 15 secondi prima del successivo istante di memorizzazione, si riaccende per acquisire il nuovo campione e quindi si spegne.

I dati in memoria possono essere trasferiti al PC con il comando (vd. par. 5.2.5 Log File Manager – Gestione dei file di Log). Durante il trasferimento dei dati, il display visualizza la scritta DUMP; per fermare il trasferimento dei dati, premere il tasto ESC sullo strumento o sul PC.

#### *7.1.2 La funzione Erase: cancellazione dei dati in memoria*

Per cancellare il contenuto della memoria, si deve utilizzare la funzione Erase Log (vd. par. *5.2.5 Log File Manager – Gestione dei file di Log*). Lo strumento procede alla cancellazione della memoria interna e, al termine dell'operazione, ritorna alla visualizzazione normale.

#### **NOTE:**

- Il trasferimento dei dati non comporta la cancellazione della memoria: è possibile ripetere più volte la procedura di trasferimento.
- I dati memorizzati rimangono in memoria indipendentemente dalle condizioni di carica delle batterie.
- Per la stampa dei dati su di una stampante dotata di interfaccia parallela è necessario interporre un convertitore seriale – parallelo (non fornito di serie).
- **La connessione diretta tra strumento e stampante con connettore USB non funziona.**
- Durante il *logging*, alcuni tasti sono disabilitati, sono attivi i tasti: **MEM**, **MENU**, **ENTER** e **ESC**.
- La pressione dei tasti **MEM** e **MENU** non ha effetto sui dati memorizzati se questi vengono premuti **dopo** aver avviato la memorizzazione altrimenti vale quanto riportato di seguito.

#### *7.1.3 La funzione Print*

La pressione del tasto **ENTER** invia direttamente alla porta RS232C o USB i dati rilevati dallo strumento agli ingressi in tempo reale. Le unità di misura dei dati stampati sono quelle visualizzate a display. La funzione viene avviata premendo il tasto **ENTER**. L'intervallo tra due stampe successive è impostabile da 15 secondi ad 1 ora (si veda la voce di menu **Print interval** al par.5.3.2 L'intervallo di stampa (Print Interval)). Se l'intervallo di stampa è pari a 0, la pressione del tasto **ENTER** invia al dispositivo collegato il singolo dato. Se l'intervallo di stampa è maggiore di 0, l'invio dei dati continua finché l'operatore non lo interrompe, azionando nuovamente il tasto **EN-TER**.

#### **NOTA: Nell'impostazione del baud-rate verificare la capacità di velocità di stampa della stampante impiegata.**

### **8. COLLEGAMENTO AD UN PC**

L'**HD32.2** è provvisto di un connettore **M12** per la connessione al PC.

Utilizzando il cavo **HD2110/RS** si può collegare alla porta seriale del PC.

Utilizzando il cavo **HD2110/USB** si può collegare alla porta USB del PC.

Gli strumenti vengono forniti con il **software DeltaLog10.** Con il software si gestiscono le operazioni di connessione al PC, il trasferimento dati, la presentazione grafica, la stampa delle misure acquisite o memorizzate.

#### **Il software DeltaLog10 è completo di un "Help in linea" (anche in formato pdf) che ne descrive caratteristiche e funzioni.**

Gli strumenti sono inoltre compatibili con il programma di comunicazione HyperTerminal in dotazione con i sistemi operativi Windows (da Windows 98 a Windows VISTA).

#### **8.1 COLLEGAMENTO ALLA PORTA SERIALE RS232-C**

- 1. Lo strumento di misura deve essere spento.
- 2. Collegare lo strumento di misura, con il cavo **HD2110/RS,** alla prima porta seriale (COM) libera nel PC.
- 3. Accendere lo strumento ed impostare il baud rate a 38400 (tasto MENU >> "*Serial*" >> "*Baud Rate*" selezionare 38400 con le frecce >> confermare con ENTER). Il parametro rimane in memoria.
- **4.** Avviare il software DeltaLog10 e premere il tasto CONNECT. Attendere la connessione e seguire le indicazioni fornite a monitor. **Per il funzionamento del software DeltaLog10 fare riferimento all'Help in linea.**

#### **8.2 COLLEGAMENTO ALLA PORTA USB 2.0**

*Procedere nel seguente modo:* 

- **1. Non collegare lo strumento alla porta USB finché non viene esplicitamente richiesto.**
- 2. Inserire il CDRom DeltaLog10 e selezionare la voce "*Installazione/Rimozione driver USB*".
- 3. Il programma verifica la presenza dei driver nel PC: se non sono presenti, viene avviata la loro installazione; se invece sono già installati, la pressione del tasto esegue la loro rimozione.
- 4. Il programma di installazione propone la licenza d'uso del software: per procedere, **accettare i termini d'uso del software premendo il tasto YES**.
- 5. Alla schermata successiva viene indicata la cartella in cui verranno installati i driver: confermare senza apportare modifiche.
- 6. Completare l'installazione premendo il tasto *Finish*. Attendere alcuni secondi finché riappare la schermata del software DeltaLog10.
- 7. Chiudere DeltaLog10.
- 8. Collegare lo strumento di misura, con il cavo **HD2110/USB**, alla porta USB del PC. Quando Windows riconosce il nuovo dispositivo, viene avviata "*L'installazione guidata nuovo software*".
- 9. Se viene richiesta l'autorizzazione per la ricerca di un driver aggiornato, rispondere *NO* e procedere.
- 10. Nella finestra di installazione, selezionare l'opzione "*Installa da un elenco o percorso specifico*".
- 11. Alla successiva finestra selezionare le opzioni "*Ricerca il miglior driver disponibile in questi percorsi*" e "*Includi il seguente percorso nella ricerca*".
- 12. Con il comando *Sfoglia*, indicare la cartella di installazione fornita al punto 5:

*C:\Programmi\Texas Instruments\USB-Serial Adapter*

Confermare con *OK*.

- 13. Se appare il messaggio che il software non ha superato il testing Windows Logo, selezionare "*Continua*".
- 14. I driver USB vengono installati: al termine premere "*Fine*".
- 15. **Il programma di installazione richiede la posizione dei file una seconda volta**: ripetere i passi appena descritti e fornire la posizione della stessa cartella (vedi punto 12).
- 16. **Attendere**: l'operazione potrebbe durare alcuni minuti.
- 17. La procedura di installazione è così conclusa: ad ogni successiva connessione lo strumento verrà riconosciuto automaticamente.

Per verificare se tutta l'operazione si è conclusa correttamente, da PANNELLO DI CONTROLLO fare doppio click sull'icona SISTEMA. Selezionare la schermata "Gestione periferiche" e connettere lo strumento alla porta USB.

Devono apparire le voci:

- "*UMP Devices >> UMP3410 Unitary driver*" e "*Porte (COM e LPT) >> UMP3410 Serial Port (COM#)*" per i sistemi operativi Windows 98 e Windows Me,
- "*Schede seriali Multiport >> TUSB3410 Device*" e "*Porte (COM e LPT) >> USB-Serial Port (COM#)*" per i sistemi Windows 2000, NT e Xp.

Quando il cavo USB viene scollegato, queste due voci scompaiono e riappaiono appena lo si ricollega.

#### **Note.**

- 1. Se lo strumento viene connesso alla porta USB **prima** di aver installato i driver, Windows segnala la presenza di un dispositivo sconosciuto: in questo caso annullare l'operazione e ripetere la procedura spiegata all'inizio di questo paragrafo.
- 2. **Nella documentazione fornita con il CDRom DeltaLog10**, è presente una versione dettagliata con immagini di questo capitolo. Sono riportati inoltre i passaggi necessari per la rimozione dei driver USB.

### **9. SEGNALAZIONI DELLO STRUMENTO E MALFUNZIONAMENTI**

Nella tabella vengono riportate le indicazioni dello strumento nelle varie situazioni di errore e le indicazioni di spiegazione fornite all'utilizzatore.

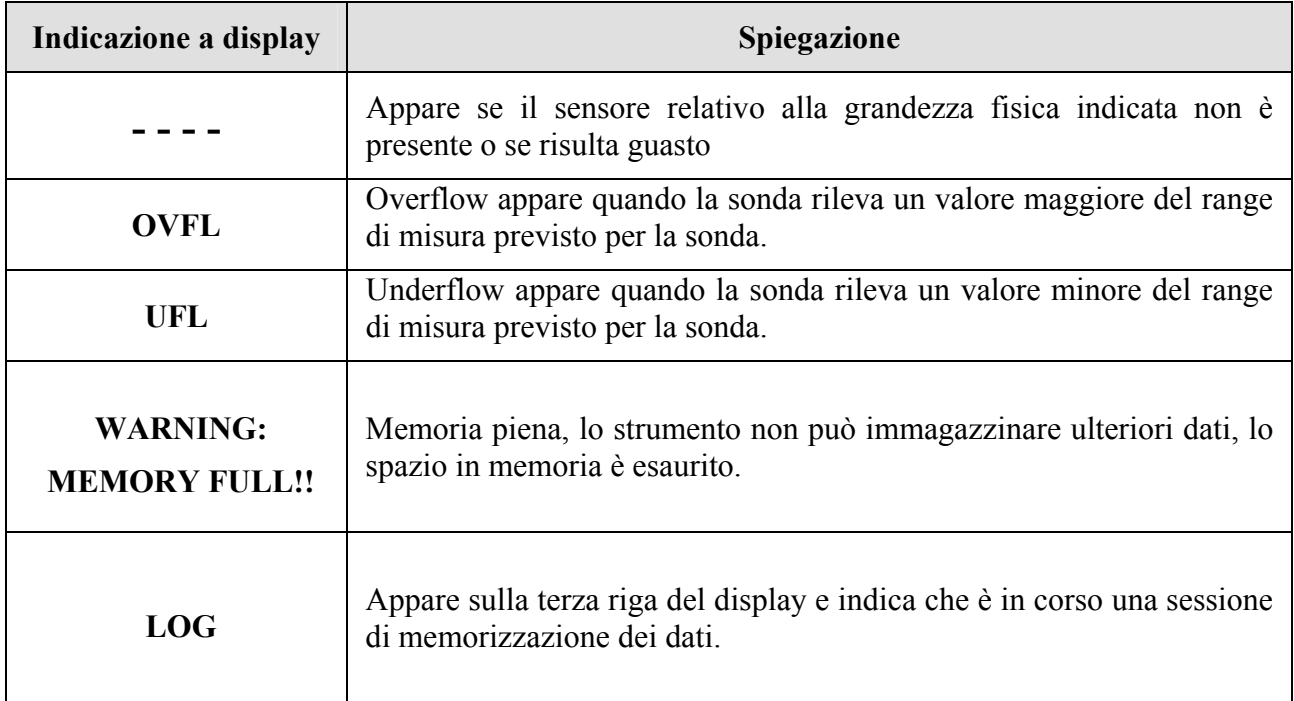

#### **10. SEGNALAZIONE DI BATTERIA SCARICA E SOSTITUZIONE DELLE BATTERIE – ALIMENTAZIONE DA RETE**

#### Il simbolo di batteria **For**

sul display fornisce costantemente lo stato di carica delle batterie. A mano a mano che le batterie si scaricano, il simbolo prima si "svuota", poi quando la carica si è ulteriormente ridotta, inizia a lampeggiare:

#### $\overline{m}$ **REEL**  $\overline{\phantom{a}}$

In questa condizione cambiare le batterie quanto prima.

**Se si continua ad utilizzarlo, lo strumento non assicura una misura corretta e si spegne.** I dati in memoria permangono.

#### **Il simbolo di batteria diventa [≈] quando viene collegato l'alimentatore esterno.**

Per sostituire le batterie, procedere nel modo seguente:

- 1. spegnere lo strumento;
- 2. scollegare l'alimentazione esterna se inserita;
- 3. svitare in senso antiorario la vite di chiusura del coperchio del vano batterie ed estrarre le batterie;
- 4. sostituire le batterie (4 batterie alcaline da 1.5V tipo AA) verificare che la polarità delle batterie coincida con quanto indicato sul portabatterie;
- 5. richiudere il coperchio avvitando la vite in senso orario.

Lo strumento può essere alimentato da rete con, per esempio, l'alimentatore stabilizzato SWD10 ingresso 100÷240 Vac uscita 12 Vdc – 1000mA.

Il connettore di alimentazione prevede il positivo al centro.

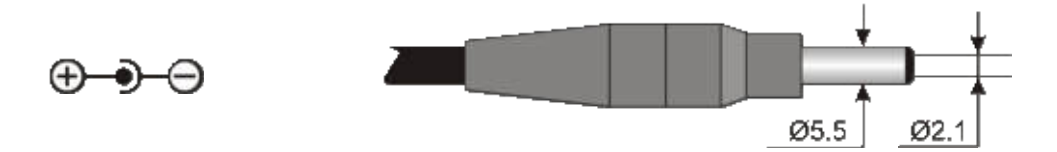

Il connettore dell'alimentatore esterno ha diametro esterno 5.5mm e diametro interno 2.1mm. **Attenzione: l'alimentatore non può essere utilizzato come caricabatterie.** Se lo strumento è collegato all'alimentatore esterno, sul display appare, al posto del simbolo di batteria, il simbolo **[≈]**.

#### **Mal funzionamento all'accensione dopo il cambio batterie**

Può succedere che lo strumento non si riavvii correttamente dopo la sostituzione della batterie: in questo caso si consiglia di ripetere l'operazione.

Dopo aver tolto le batterie, aspettare qualche minuto, in modo da consentire ai condensatori del circuito di scaricarsi completamente: quindi reinserire le batterie.

#### **10.1 AVVERTENZA SULL'USO DELLE BATTERIE**

- Se lo strumento non viene utilizzato per un lungo periodo, togliere le batterie.
- Se le batterie sono scariche, sostituirle appena possibile.
- Evitare perdite di liquido da parte delle batterie.
- Utilizzare batterie stagne e di buona qualità, possibilmente alcaline. In commercio, a volte, si trovano batterie nuove con una insufficiente capacità di carico.

### **11. MAGAZZINAGGIO DELLO STRUMENTO**

Condizioni di magazzinaggio dello strumento:

- Temperatura:  $-25...+65$ °C.
- Umidità: meno di 90% UR no condensa.
- Nel magazzinaggio evitare i punti dove:
	- l'umidità è alta;
	- lo strumento è esposto all'irraggiamento diretto del sole;
	- lo strumento è esposto ad una sorgente di alta temperatura;
	- sono presenti forti vibrazioni;
	- c'è vapore, sale e/o gas corrosivo.

Alcune parti dello strumento sono costruite con materiale plastico ABS, policarbonato: non usare solventi non compatibili per la pulizia.

### **12. STAMPA DEI REPORT DI MISURA**

#### Rapporto di valutazione

Ambienti caldi: Determinazione deli'indice di stress termico WBGT

### Norma ISO 7243

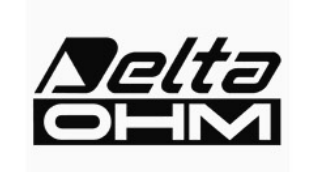

Delta OHM Via Marconi. 5 35020 Caselle di Selvazzano Padova Italia

#### **INTRODUZIONE**

Il WBGT (Wet Bulb Globe Temperature) (UNI, 1996) è un indice empirico di temperatura che viene utilizzato per la valutazione degli ambienti termici severi caldi, derivato dalle correlazioni riscontrate sperimentalmente tra parametri microclimatici e reazioni fisiologiche di un campione numeroso di soggetti.

Per la determinazione delle condizioni di stress termico all'interno di un ambiente è necessario conoscere la temperatura, la velocità e l'umidità dell'aria nonché la temperatura media radiante. L'indice WBGT utilizza alcune grandezze derivate da esse per caratterizzare del punto di vista termico l'ambiente in esame.

#### **SCOPO E CAMPO DI APPLICAZIONE**

Scopo della presente analisi è la valutazione dell'indice WBGT in un ambiente termico caldo.

#### **RIFERIMENTI NORMATIVI**

Norma ISO 7243

#### **NOTE**

spazio note

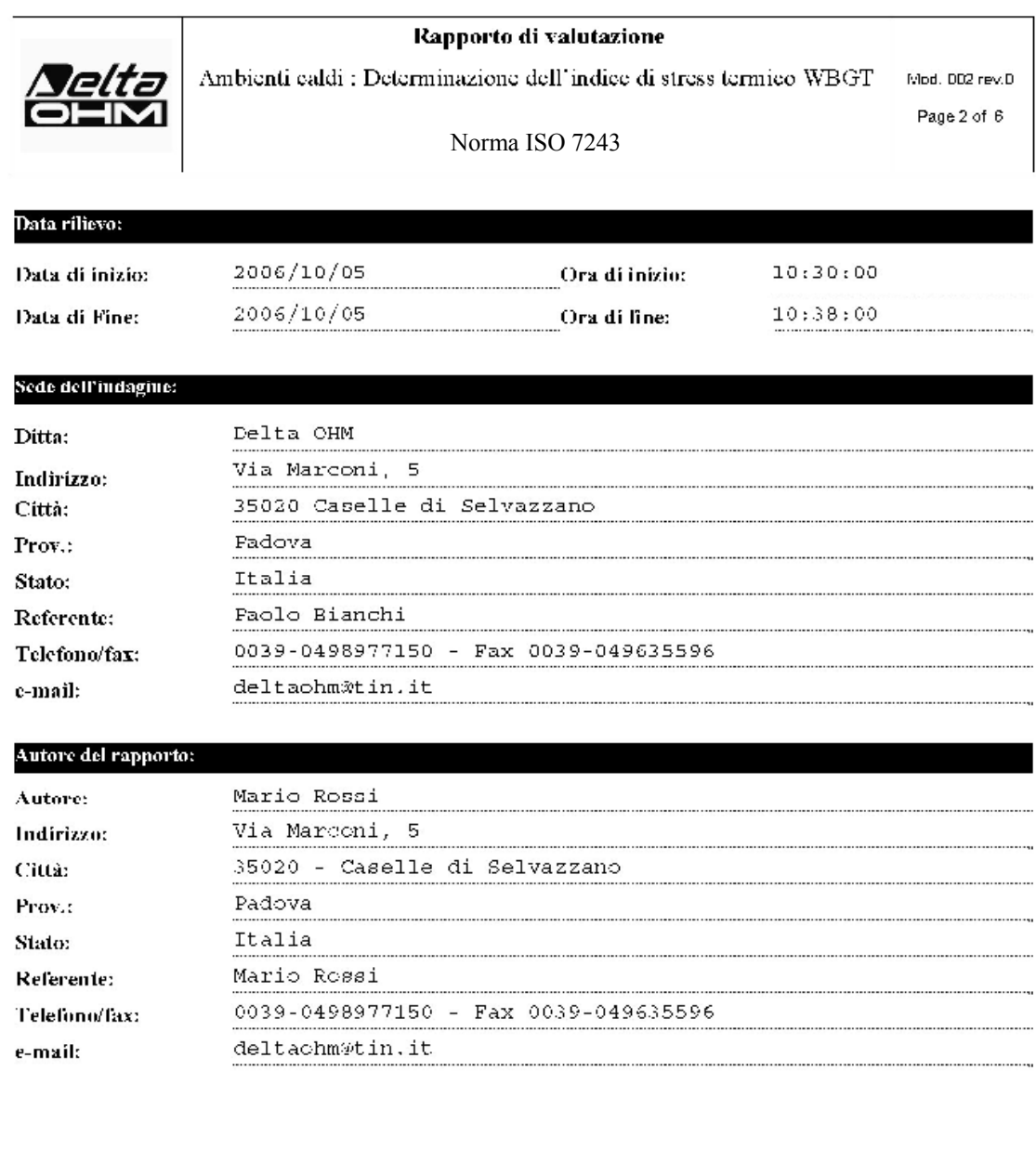

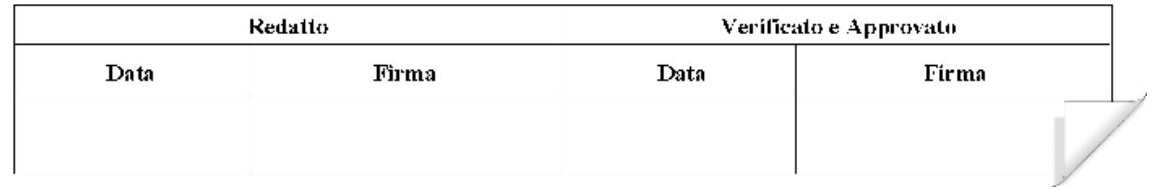

 $S/N$ :

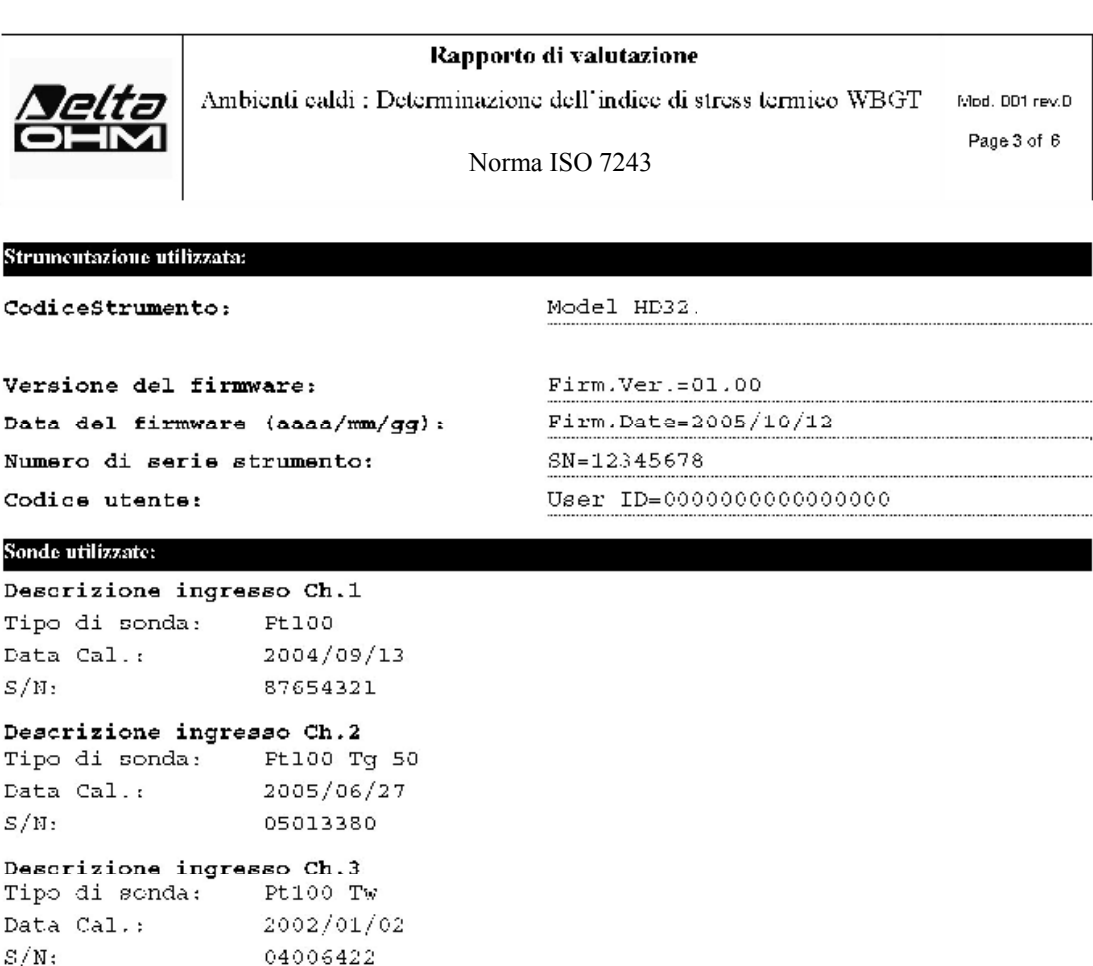

 $\overline{\phantom{0}}$ 

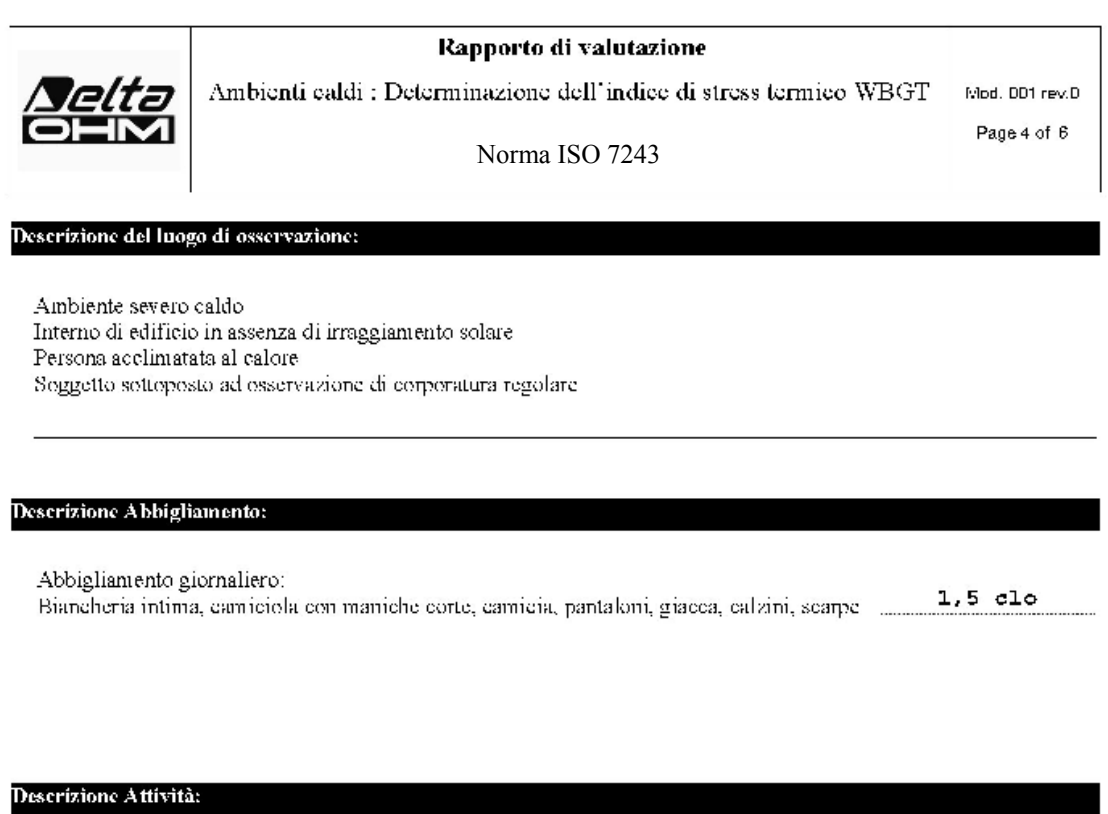

Tipo di occupazione: Attività sedentaria (ufficio, casa, scuola, laboratorio).

70  $W/m2$ 

 $\overline{\mathscr{S}}$ 

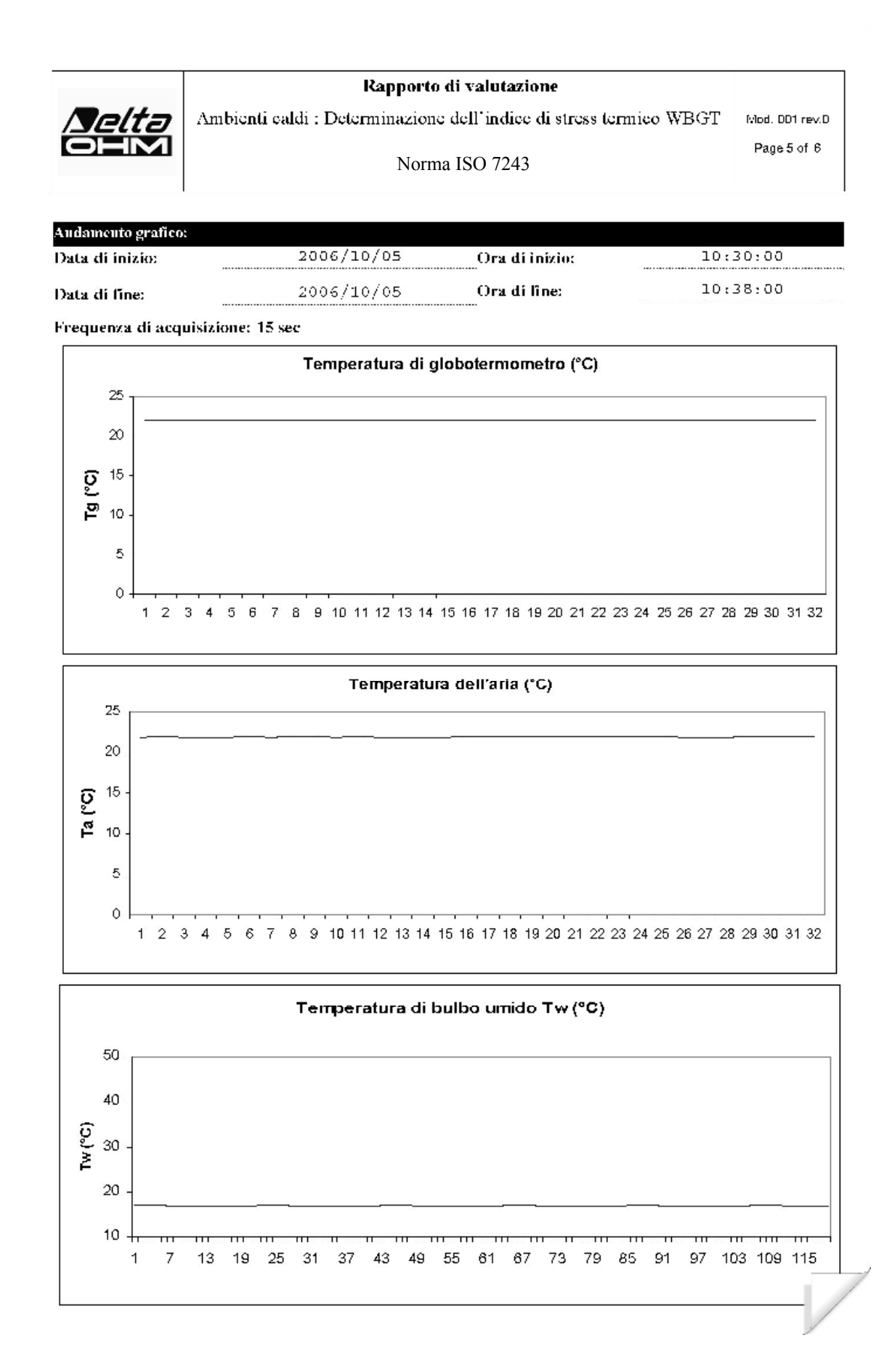

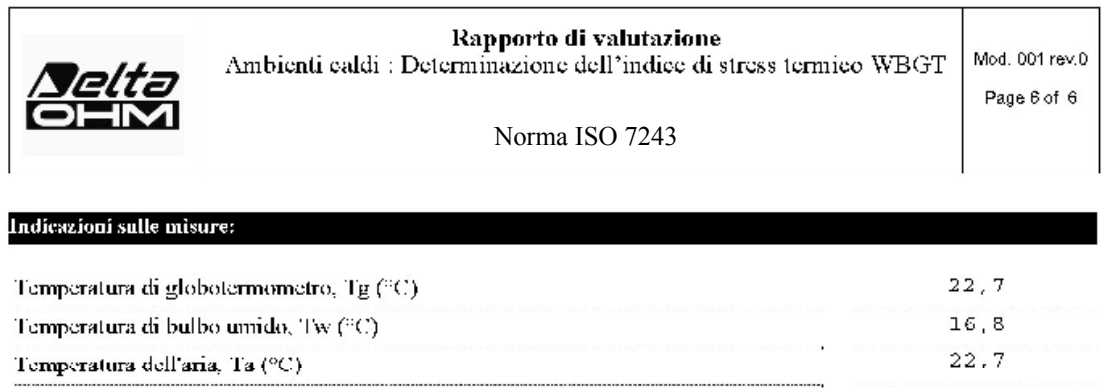

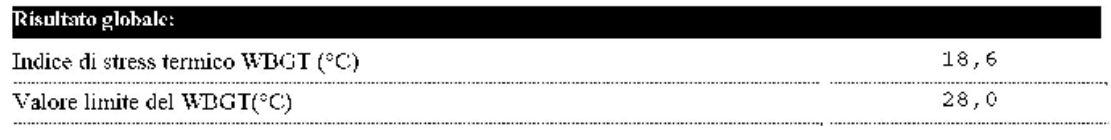

#### **13. CARATTERISTICHE TECNICHE**

#### *Strumento*

Dimensioni (Lunghezza x Larghezza x Altezza) 185x90x40 mm Peso 470 g (completo di batterie) Materiali ABS, gomma

*Condizioni operative*  Temperatura operativa -5 ... 50°C Temperatura di magazzino  $-25$  ... 65 °C Umidità relativa di lavoro 0 ... 90% UR no condensa **Grado di protezione IP67** 

*Incertezza dello strumento*  $\pm 1$  digit @ 20°C

*Alimentazione*  Adattatore di rete (cod. SWD10) 12Vdc/1A Batterie 4 batterie 1.5V tipo AA

Corrente assorbita a strumento spento < 45µA

*Sicurezza dei dati memorizzati* Illimitata

*Sonda di temperatura TP3207.2* Sensore tipo: Pt100 a film sottile Accuratezza **(\*)**: Classe 1/3 DIN Campo di misura:  $-40 \div 100$  °C Risoluzione: 0.1°C Deriva in temperatura  $\omega$ 20°C: 0.003%/°C Deriva ad 1 anno: 0.1°C/anno Collegamento: 4 fili più modulo SICRAM Connettore: 8 poli femmina DIN45326 Dimensioni:  $\varnothing$ =14 mm L= 150 mm Tempo di risposta T95 **(\*\*):** 15 minuti

*Sonda globotermometro Ø=50 mm TP3276.2* Sensore tipo: Pt100 Accuratezza **(\*)**: Classe 1/3 DIN Campo di misura:  $-10 \div 100$  °C Risoluzione: 0.1°C Deriva in temperatura @20°C: 0.003%/°C Deriva ad 1 anno: 0.1°C/anno Collegamento: 4 fili più modulo SICRAM Connettore: 8 poli femmina DIN45326 Dimensioni gambo: Ø=8 mm L= 170 mm Tempo di risposta T95 **(\*\*):** 15 minuti

Display Retroilluminato, a matrice di punti 160x160 punti, area visibile 52x42mm

Autonomia 200 ore con batterie alcaline da 1800mAh

*Sonda a bulbo umido a ventilazione naturale HP3201.2*

Sensore tipo: Pt100 Accuratezza **(\*)**: Classe A Campo di misura:  $4 °C \div 80 °C$ Risoluzione: 0.1°C Deriva in temperatura  $@20^{\circ}$ C: 0.003%/°C Deriva ad 1 anno: 0.1°C/anno Collegamento: 4 fili più modulo SICRAM Connettore: 8 poli femmina DIN45326 Dimensioni gambo: Ø=14 mm L= 170 mm Lunghezza calza: 10 cm. circa Capacità serbatoio: 15 cc. Autonomia serbatoio: 96 ore con UR=50%,  $t = 23^{\circ}C$ Tempo di risposta T<sub>95</sub> (\*\*): 15 minuti

*Collegamenti*  Ingresso per sonde con modulo SICRAM 3 Connettori 8 poli maschio DIN 45326

*Interfaccia seriale:* Presa: M12-8 poli.

Bit di dati: 8 Parità: Nessuna Bit di stop: 1 Controllo di flusso: Xon-Xoff Lunghezza cavo: max 15m

Tipo: RS232C (EIA/TIA574) oppure USB 1.1 o 2.0 non isolate Baud rate: da 1200 a 38400 baud. Con USB baud=460800

*Memoria* suddivisa in 64 blocchi.

*Capacità di memoria* 67600 memorizzazioni per ciascuno dei 3 ingressi.

*Intervallo di memorizzazione* selezionabile tra: 15, 30 secondi, 1, 2, 5, 10, 15, 20, 30 minuti e 1 ora.

#### **14. CODICI DI ORDINAZIONE**

#### **HD32.2 Kit** è composto da:

- **strumento HD32.2 WBGT Index**, 4 batterie alcaline da 1.5V tipo AA , manuale d'istruzioni, valigia. **Le sonde e i cavi vanno ordinati a parte.**
- **Software DeltaLog10 Ambienti caldi: analisi WBGT.**

**Sonde necessarie** per la misura del **WBGT**:

- Sonda di temperatura di bulbo secco **TP3207.2.**
- Sonda globotermometro **TP3276.2.**
- Sonda di temperatura di bulbo umido a ventilazione naturale **HP3201.2.**

#### **14.1 SONDE PER HD32.2 WBGT INDEX**

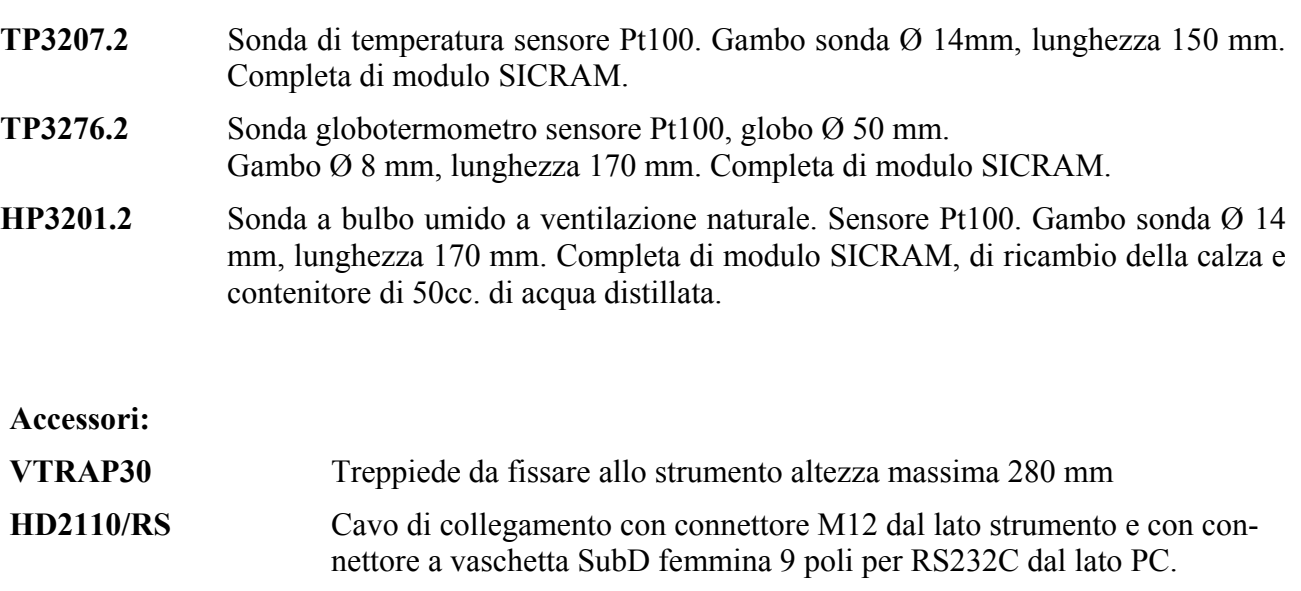

- **HD2110/USB** Cavo di collegamento con connettore M12 dal lato strumento e con connettore USB 2.0 dal lato PC.
- **SWD10** Alimentatore stabilizzato a tensione di rete 100-240Vac/12Vdc-1A.
- **AQC** 200cc. di acqua distillata e n° 3 calze per sonda HP3201.2
- **HD40.1** Stampante ( utilizza cavo **HD2110/RS**)

**I laboratori metrologici Delta Ohm sono accreditati SIT in Temperatura, Umidità, Pressione, Fotometria/Radiometria, Acustica e Velocità dell'aria. Le sonde, a richiesta, possono essere fornite con il certificato di taratura.** 

### **CERTIFICATO DI CONFORMITÀ DEL COSTRUTTORE**

*MANUFACTURER'S CERTIFICATE OF CONFORMITY* 

#### **rilasciato da**

*issued by* 

### **DELTA OHM SRL STRUMENTI DI MISURA**

**DATA**  *DATE* 2009/02/05

Si certifica che gli strumenti sotto riportati hanno superato positivamente tutti i test di produzione e sono conformi alle specifiche, valide alla data del test, riportate nella documentazione tecnica.

*We certify that below mentioned instruments have been tested and passed all production tests, confirming compliance with the manufacturer's published specification at the date of the test.* 

La riferibilità delle misure ai campioni internazionali e nazionali delle unità del SIT è garantita da una catena di riferibilità ininterrotta che ha origine dalla taratura dei campioni di laboratorio presso l'Istituto Primario Nazionale di Ricerca Metrologica.

*The traceability of measures assigned to international and national reference samples of SIT units is guaranteed by a uninterrupted reference chain which source is the calibration of laboratories samples at the Primary National Metrological Research Institute.* 

**Tipo Prodotto: Thermal Microclimate**  *Product Type: Thermal Microclimate*

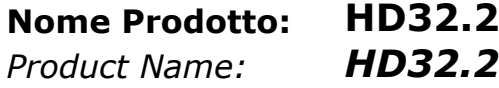

Responsabile Qualità **Head of Quality** 

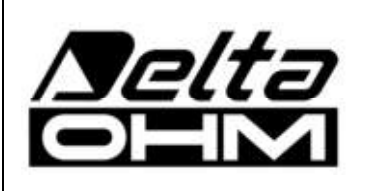

**DELTA OHM SRL 35030 Caselle di Selvazzano (PD) Italy Via Marconi, 5**  Tel. +39.0498977150 r.a. - Telefax +39.049635596 Cod. Fisc./P.Iva IT03363960281 - N.Mecc. PD044279 R.E.A. 306030 - ISC. Reg. Soc. 68037/1998

# GARANZIA

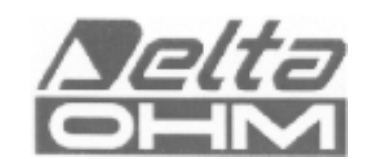

#### **CONDIZIONI DI GARANZIA**

Tutti gli strumenti DELTA OHM sono sottoposti ad accurati collaudi, sono garantiti per 24 mesi dalla data di acquisto. DELTA OHM riparerà o sostituirà gratuitamente quelle parti che, entro il periodo di garanzia, si dimostrassero a suo giudizio non efficienti. E' esclusa la sostituzione integrale e non si riconoscono richieste di danni. La garanzia DELTA OHM copre esclusivamente la riparazione dello strumento. La garanzia decade qualora il danno sia imputabile a rotture accidentali nel trasporto, negligenza, un uso errato, per allacciamento a tensione diversa da quella prevista per l'apparecchio da parte dell'operatore. Infine è escluso dalla garanzia il prodotto riparato o manomesso da terzi non autorizzati. Lo strumento dovrà essere reso in PORTO FRANCO al vostro rivenditore. Per qualsiasi controversia è competente il foro di Padova.

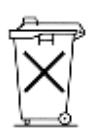

Le apparecchiature elettriche ed elettroniche con apposto questo simbolo non possono essere smaltite nelle discariche pubbliche. In conformità alla Direttiva UE 2002/96/EC, gli utilizzatori europei di apparecchiature elettriche ed elettroniche hanno la possibilità di riconsegnare al Distributore o al Produttore l'apparecchiatura usata all'atto dell'acquisto di una nuova. Lo smaltimento abusivo delle apparecchiature elettriche ed elettroniche è punito con sanzione amministrativa pecuniaria.

Questo certificato deve accompagnare l'apparecchio spedito al centro assistenza. IMPORTANTE: La garanzia è operante solo se il presente tagliando sarà compilato in tutte le sue parti.

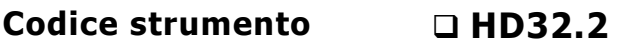

Numero di Serie

### **RINNOVI**

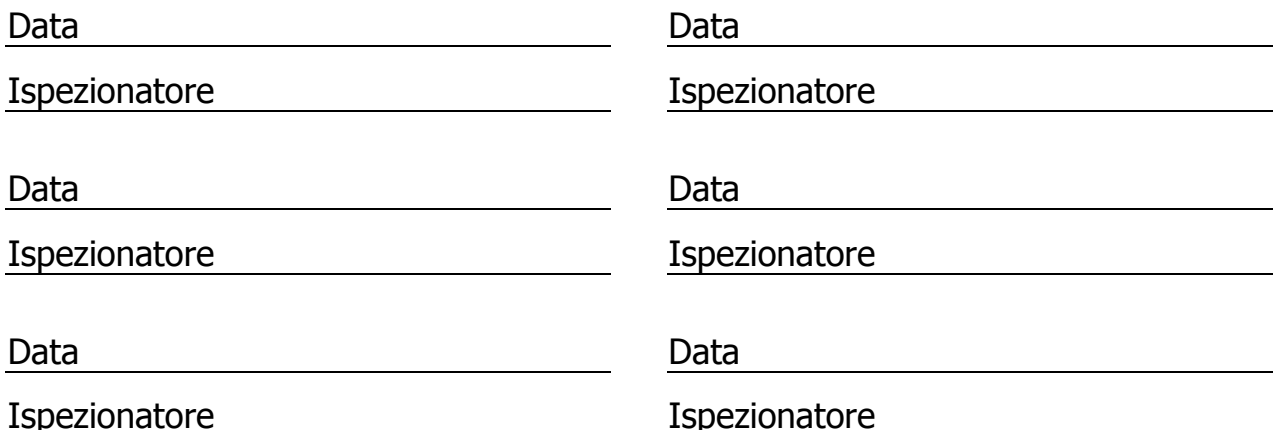

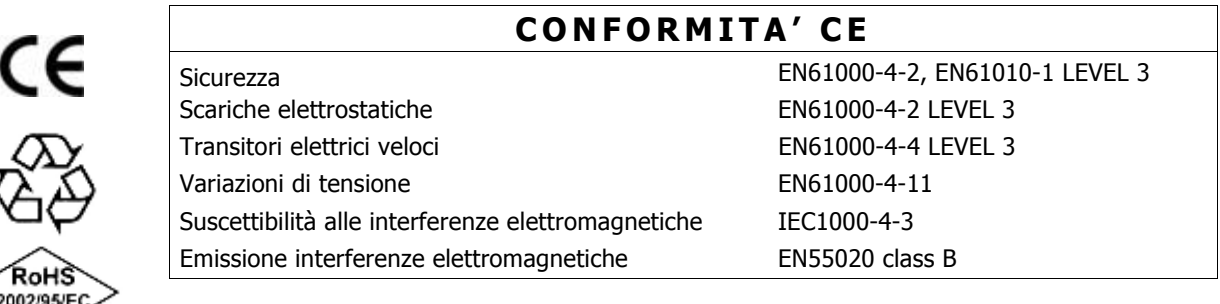